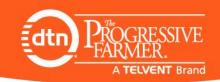

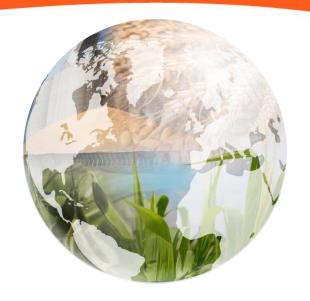

# **The DTN Portal**

Offer Management System with Hedging

**User Manual** 

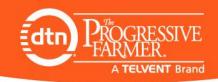

# **The DTN Portal**

# Today's Environment Makes it Difficult to Manage Offers

- Increased market volatility
- Frequent basis changes affecting cash offers and hedge orders
- Multiple commodities
- Un-hedge-able quantities
- Multiple locations and processes
- Too much time spent manually monitoring offers
- Too easy to miss offers and opportunities
- Offers must be tied to hedges
- Producers requiring more service, tools and convenience
- Needing to do more with less

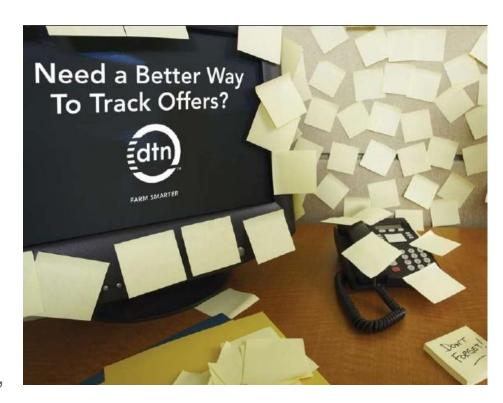

Time to retire the static spreadsheet and yellow sticky notes?

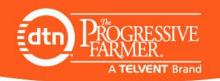

## **DTN Portal User Manual Contents**

- DTN Portal Overview
- Getting Started
- Setting Up Portal Preferences
- Communication Tab
- Entering Producer Offer (Admin Dashboard)
- Making An Offer (As a Producer)
- Reports Tab
- Publishing Bids (usually a separate training)

#### To learn more;

Click the **Help** tab from Dashboard tool bar

Or click 'Portal/Hedging' from the User Guide Topic List

The User Guide is located in the upper right hand corner of any page

Also utilize Help Tool Tips by clicking [2] buttons

For official training or other questions, please contact Professional Services at 1-800-290-9162

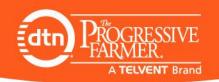

# Increased Management, Decreased Effort

# Optimize Key Origination, Merchandising & Hedging Tasks

- Centralize all buy/sell offers in real-time with one management tool so everyone sees the same thing
- Eliminates losing offers and missed opportunities
- Multiple Authorization levels to match employee responsibilities
- Aggregates multiple Offers into a Position Report (5 pre-defined reports)
- Customizable hedging functionality
- Automatically documents detailed information of offer for both parties
- Filled & Open hedge order icons
- Required Futures price for Cash Offer hedge order synchronized with basis changes (automated cancel/replace)
- Place Hedge Orders from Dashboard
- Notification sent to producer/customer once offer has been Accepted
- Back Office Integration service available to generate contracts on demand

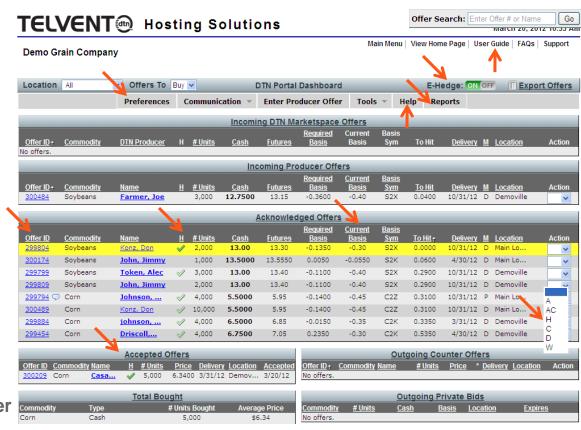

Centralize all offers and integrate with hedge orders

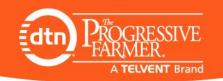

# **DTN Portal with Integrated Hedging**

## Overview

Streamlines and simplifies offer and order management while allowing customization to match any merchandiser's current process

#### Controlled, Customizable Hedging

- I. Hedge (Interactive) Manually initiated, hands-on order routing
  - ▶ Place hedges from Portal Dashboard, Acknowledged Offer Position Report & Finalize/Hedge button
  - Admin User has option to automatically (hands-free) Accept Offer once hedge order is filled
- E. Hedge Electronically initiated, hands-free order routing
  - Places hedge orders when switch is enabled and offer is Finalized (if hedge thresholds are met)
  - Admin User must manually (hands-on) Accept Offer once hedge order is filled
- Hedge Thresholds lets merchandiser pre-decide what size offer gets E. Hedged and the number of contracts to use when I. Hedging

#### Custom & Pre-defined Reports

- Five pre-defined reports or Admin User can create and customize their own reports
- Acknowledged Offers Position Report automatically aggregates hedgeable &
   unhedgeable offers by commodity, symbol, offer type & price, to create hedgeable positions
- Admin User can take one Action that affects all offers in position (Hedge, Accept)

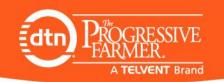

# **Connect & Communicate with Customers**

## Improve Customer Service and Build Loyalty

- Easy to use, saves time and reduces risk
- Retain valuable customers those who use it, continue to use it
- 24/7 Storefront customers make offers when its convenient for them
- Increased communication with emails and text message alerts
- Privately communicate bids and premium programs to select customers (zone bidding)
- Convenient records of offers and delivery commitments accessed by your customers
- Free account access whether they want to make transactions, or just view their phone in offers, online

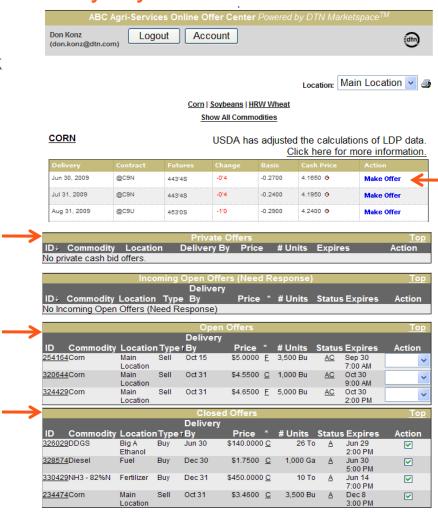

Easy to use interface for customers

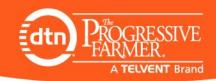

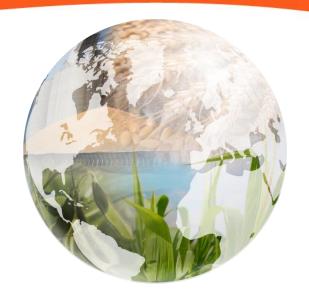

# **Getting Started**

**Using Your DTN Portal** 

ABC Agri Services

Main Menu | View Home Page | User Guide | FAQs | Support

#### Attention

- 1 New User Request
- 1 New Incoming Producer Offer

#### **Content Management**

- Update Your Web Site Pages
- Manage Catalog Orders
- Manage Portal Application
- Publish Cashbids
- File and Image Maintenance
- Advertisement Maintenance

#### Web Site Administration

- · Select New Web Site Template/ColorScheme
- Organize Dynamic Navigation Menus
- Modify DTN Menus and Quotes
- · Miscellaneous Features
- Select New Home Page Content Item
- Poll Maintenance

#### Update & Communicate With Web Site Users

- Email Messaging
- Text Messaging
- User Bulletin
- Message History
- Add/Update Users
- Add/Update User Groups
- Manage External Account Data Collections
- Full Site Security

#### **Update Administrative Users**

- Add/Update Administrative Users
- Add/Update Administrative User Groups

#### After you login with your Username & Password;

- Access your Portal via Manage Portal Application
- Quickly publish bids via a Spreadsheet Upload tool
- Spread workload while limiting access with multiple administrative levels
- Multiple alerts & email/texts notify you of;
  - New User Requests
  - New Offers
  - Offers expiring soon (72 hours)
  - Offers that have hit
  - Offers that have expired

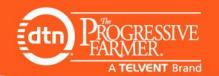

#### Portal Dashboard

- Manage all your offers from all your locations, in one centralized place
- Enter Producer Offers you receive in person or over the phone as well as take Action on Incoming Producer Offers from your website.
- Learn more from Help tab
- Each category is a link to a full page display
- All Columns are sort able
- The yellow highlighted row indicates that an offer has been 'Hit'
- Filled and Open Hedge Order Icons.
- Current Transaction
   Balance also allows you to book more prepay
   transactions
- Symbol Legend at the bottom of the page

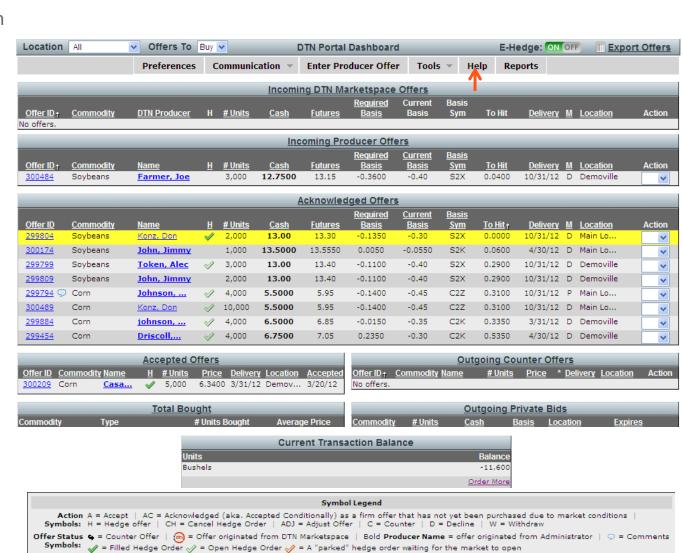

B - An offer against the basis of the bid, the difference of the bid's cash price and the price of the futures contract it is based on.

\* Offer Type C - A standard offer against the cash price of the bid.

Delivery D - Delivered Method P - Pick Up Symbols: I - In Store

Symbols: F - An offer against the prices of the futures contract the bid is based on.

# PROGRESSIVE FARMER. A TELVENT Brand

#### **New Dashboard Features**

- Task Bar appears on every page
- Additional Preferences
  - Email Notification Selection
  - Offer Expiration Defaults
  - Hedging Preferences
- Pre-defined Reports or create own
- Offer ID displayed on Dashboard
- Hover over Comment Icon to view comments of offer
- Acknowledged Offers replaces
   Accepted Conditionally Status, Action
   Pending Offers label
- Current Basis posted on Dashboard
- Basis Symbol column added
- Delivery Method icon added
- Electronic Hedging ON/OFF switch
  - Go to Preferences to customize hedging functionality
- Place Hedge Orders from Dashboard
- Filled Green Checkmark indicates that the hedge order has been filled
- Open Checkmark indicates that offer has an open order associated with it

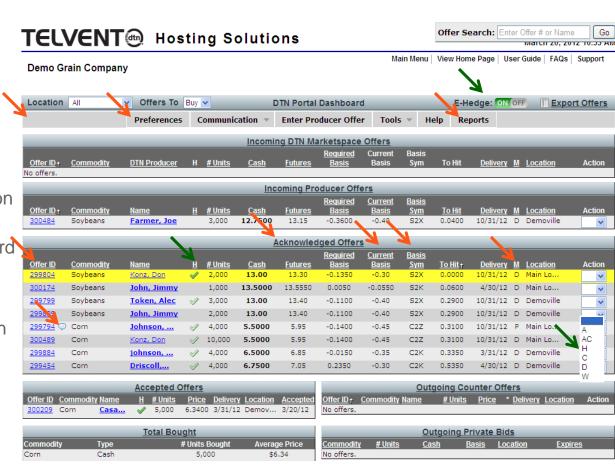

Centralize all offers and integrate with hedge orders

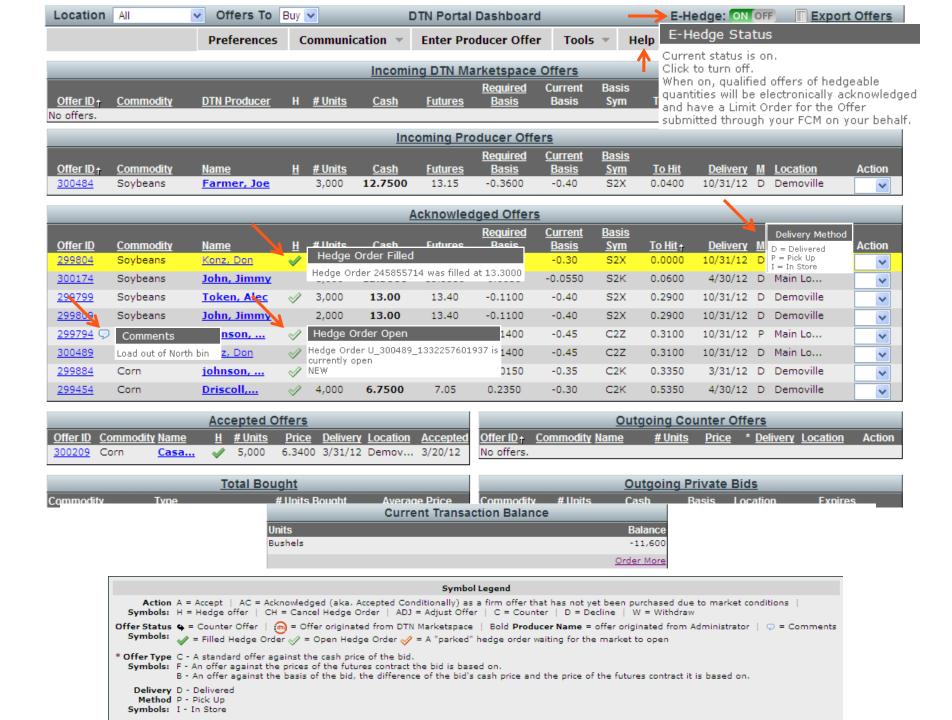

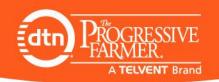

# **Prepay Price Plan**

## Monitor and Book or Renew Prepay Bushels from Portal Dashboard

|               | Acknowledged Offers |                  |                |         |             |                |                   |                                |                            |                 |          |             |        |
|---------------|---------------------|------------------|----------------|---------|-------------|----------------|-------------------|--------------------------------|----------------------------|-----------------|----------|-------------|--------|
| Offer ID      | Commodity           | <u>Name</u>      | <u>H</u>       | # Units | <u>Cash</u> | <u>Futures</u> | Required<br>Basis | <u>Current</u><br><u>Basis</u> | <u>Basis</u><br><u>Sym</u> | <u>To Hit</u> ↑ | Delivery | M Location  | Action |
| <u>299804</u> | Soybeans            | Konz, Don        | 4              | 2,000   | 13.00       | 13.30          | -0.1350           | -0.30                          | S2X                        | 0.0000          | 10/31/12 | D Main Lo   | ~      |
| 300174        | Soybeans            | John, Jimmy      |                | 1,000   | 13.5000     | 13.5550        | 0.0050            | -0.0550                        | S2K                        | 0.0600          | 4/30/12  | D Main Lo   | ~      |
| 299799        | Soybeans            | Token, Alec      |                | 3,000   | 13.00       | 13.40          | -0.1100           | -0.40                          | S2X                        | 0.2900          | 10/31/12 | D Demoville | ~      |
| 299809        | Soybeans            | John, Jimmy      |                | 2,000   | 13.00       | 13.40          | -0.1100           | -0.40                          | S2X                        | 0.2900          | 10/31/12 | D Demoville | ~      |
| 299794 🗩      | Corn                | Johnson,         |                | 4,000   | 5.5000      | 5.95           | -0.1400           | -0.45                          | C2Z                        | 0.3100          | 10/31/12 | P Main Lo   | ~      |
| 300489        | Corn                | Konz, Don        |                | 10,000  | 5.5000      | 5.95           | -0.1400           | -0.45                          | C2Z                        | 0.3100          | 10/31/12 | D Main Lo   | ~      |
| <u>299884</u> | Corn                | <u>johnson,</u>  |                | 4,000   | 6.5000      | 6.85           | -0.0150           | -0.35                          | C2K                        | 0.3350          | 3/31/12  | D Demoville | ~      |
| <u>299454</u> | Corn                | <u>Driscoll,</u> | $ \checkmark $ | 4,000   | 6.7500      | 7.05           | 0.2350            | -0.30                          | C2K                        | 0.5350          | 4/30/12  | D Demoville | ~      |

| Accepted Offers |               |                  |          |         | <u>Ou</u>    | tgoing Cοι | ınter O  | <u>ffers</u> |            |                |         |              |            |          |        |
|-----------------|---------------|------------------|----------|---------|--------------|------------|----------|--------------|------------|----------------|---------|--------------|------------|----------|--------|
| Offer II        | <u>Commod</u> | dity <u>Name</u> | <u>H</u> | # Units | <u>Price</u> | Delivery   | Location | Accepted     | Offer ID † | Commodity Name | # Units | <u>Price</u> | * Delivery | Location | Action |
| 300209          | Corn          | Casa             | 4        | 5,000   | 6.3400       | 3/31/12    | Demov    | 3/20/12      | No offers. |                |         |              |            |          |        |
|                 |               |                  |          |         |              |            |          |              |            |                |         |              |            |          |        |

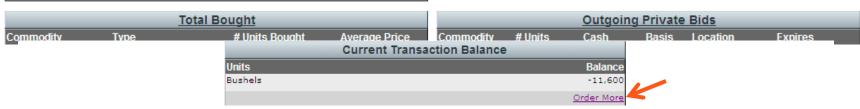

```
Symbol Legend

Action A = Accept | AC = Acknowledged (aka. Accepted Conditionally) as a firm offer that has not yet been purchased due to market conditions | Symbols: H = Hedge offer | CH = Cancel Hedge Order | ADJ = Adjust Offer | C = Counter | D = Decline | W = Withdraw

Offer Status ← Counter Offer | ← CH = Cancel Hedge Order ← CH = ADJ = Adjust Offer | CH = Counter | D = Decline | W = Withdraw

Offer Status ← Counter Offer | ← CH = Cancel Hedge Order ← CH = ADJ = ADJ = A
```

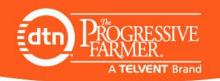

# **Prepay Price Plan**

## Monitor and Book or Renew Prepay Bushels from Portal Dashboard

## TELVENT Hosting Solutions

March 22, 2012 11:39 PM

Order Portal Transactions

Demo Grain Company

Create Shortcut on Main Menu

Main Menu | View Home Page | User Guide | FAQs | Support

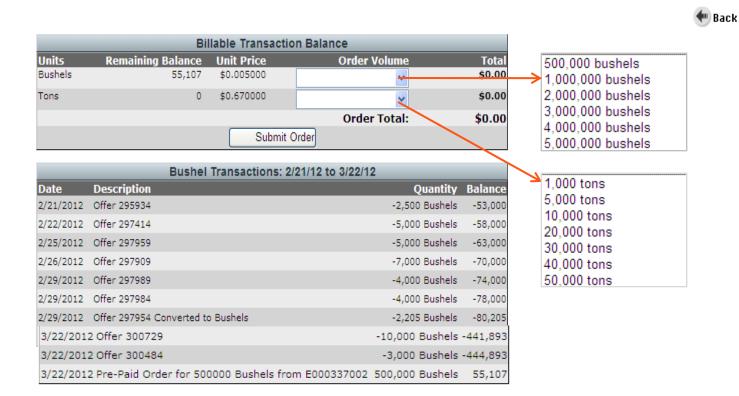

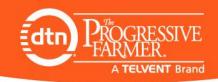

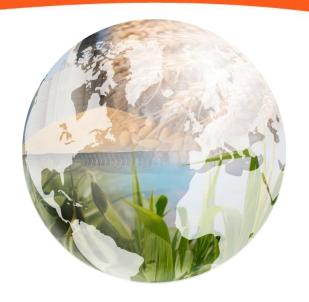

# Setting Up Portal

Setting Up the **Preferences** 

## Portal Dashboard

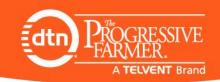

M

 View offers by individual Location or by All Locations

• View offers to 'Buy' or offers to 'Sell'.

# **TELVENT** Hosting Solutions

**ABC Agri Services** 

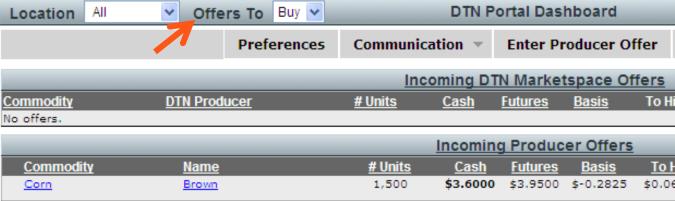

|                 |               |                | <u>Pe</u> | nding Off      | <u>ers</u>   |           |
|-----------------|---------------|----------------|-----------|----------------|--------------|-----------|
| Commodity       | <u>Name</u>   | <u># Units</u> | Cash      | <u>Futures</u> | <u>Basis</u> | <u>To</u> |
| Corn            | <u>Hamlet</u> | 1,000          | \$3.2500  | \$3.6000       | \$-0.4275    | \$0.      |
| Soybeans        | <u>Konz</u>   | 1,000          | -         | -              | \$-0.5000    |           |
| <u>Soybeans</u> | <u>Doe</u>    | 250            | \$9.0000  | \$9.5500       | \$-0.5250    | \$0.      |
| Soybeans        | Wett          | 1,200          | -         | \$9.5000       | -            | \$0.      |
| Corn            | <u>Johns</u>  | 2,500          | \$3.7500  | \$4.1000       | \$-0.1325    | \$0.      |
| Corn            | <u>Johns</u>  | 2,300          | \$3.5000  | \$3.9500       | \$-0.1775    | \$0.      |
| Corn            | <u>Tolben</u> | 1,000          | \$3.4900  | \$3.8400       | \$-0.0750    | \$0.      |
| Corn            | <u>Konz</u>   | 4,000          | -         | \$4.0000       | -            | \$0.      |
| Corn            | Brown         | 1,500          | \$3.7500  | \$4.1000       | \$0.0725     | \$0.      |

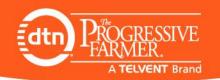

#### **Preferences Tab**

## **TELVENT** Hosting Solutions

**ABC Agri Services** 

M

- Setup Disclaimers and Terms & Conditions
- Select Offer Types per commodity & location
- Select Buy or Sell producer options per commodity & location
- Select **Delivery Methods** per commodity & location
- Setup who receives the email alerts per location
- Setup Hedging Defaults

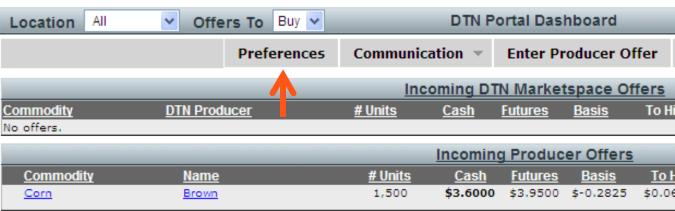

|                 |               |                | <u>Pe</u>   | nding Off      | <u>fers</u>  |           |
|-----------------|---------------|----------------|-------------|----------------|--------------|-----------|
| Commodity       | <u>Name</u>   | <u># Units</u> | <u>Cash</u> | <u>Futures</u> | <u>Basis</u> | <u>To</u> |
| Corn            | <u>Hamlet</u> | 1,000          | \$3.2500    | \$3.6000       | \$-0.4275    | \$0.      |
| <u>Soybeans</u> | <u>Konz</u>   | 1,000          | -           | -              | \$-0.5000    |           |
| <u>Soybeans</u> | <u>Doe</u>    | 250            | \$9.0000    | \$9.5500       | \$-0.5250    | \$0.      |
| <u>Soybeans</u> | <u>Wett</u>   | 1,200          | -           | \$9.5000       | -            | \$0.      |
| Corn            | <u>Johns</u>  | 2,500          | \$3.7500    | \$4.1000       | \$-0.1325    | \$0.      |
| Corn            | <u>Johns</u>  | 2,300          | \$3.5000    | \$3.9500       | \$-0.1775    | \$0.      |
| Corn            | <u>Tolben</u> | 1,000          | \$3.4900    | \$3.8400       | \$-0.0750    | \$0.      |
| Corn            | Konz          | 4,000          | -           | \$4.0000       | -            | \$0.      |
| Corn            | <u>Brown</u>  | 1,500          | \$3.7500    | \$4.1000       | \$0.0725     | \$0.      |

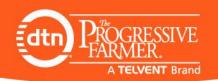

## **Additional Preferences**

## **Email Notifications and Offer Expiration Default**

#### Email Notification Preferences

- From Contacts tab, go to contact 'Preferences'
- Set Email notifications per Admin User or for all Admin Users
- Set Email notifications per Producer or for all Producers

#### Offer Expiration Default

- From New Offer Defaults tab, select how long you want the default expiration date to extend past the date the offer is being submitted
- Selecting 'Delivery End Date' would be equal to a 'Good Till Cancel'

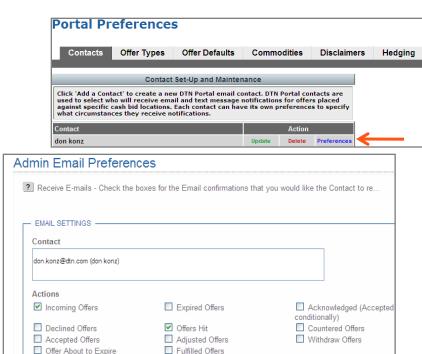

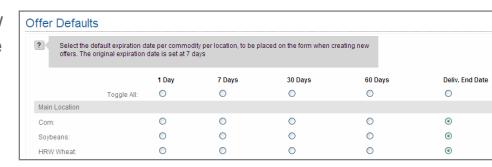

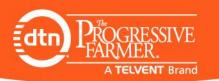

# Hedge Defaults

## FCM Account Setup per Location per Commodity

You must setup the four different Hedge Defaults before Hedging will be activated (Mini Contracts is optional)

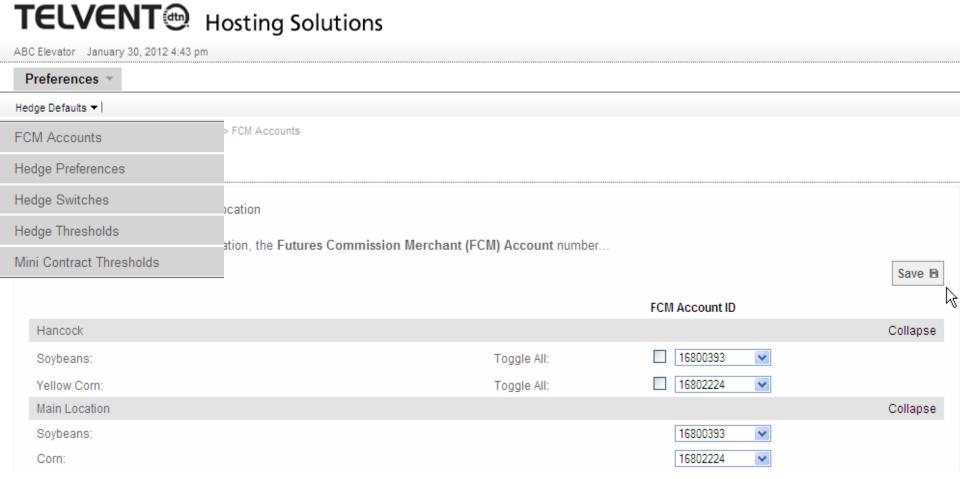

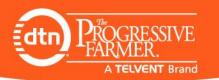

## **Hedge Defaults**

#### Hedge Preferences & Hedge Thresholds

#### Hedge Order Adjustment

 Amount in cents that you would like to adjust your hedge order below the producers offer to sell, or above offer to buy

#### Pass on Hedge Fill Price

 If the order is filled at higher price then required by the offer, the higher price can be passed on to Producer.
 Great to use for 'at the market' sells

#### Hedge Thresholds

- Min/Offer Minimum size of an offer that will be E. Hedged
  - Also used to determine number of contracts for I.Hedging
  - I.Hedge will override threshold
- Max/Offer Max size of an offer that can be E. Hedged
  - Max is 9X Min/Offer to prevent fatfinger errors
  - I.Hedge will override threshold
- Max/Day Max number of units that can be E. Hedged during day session is 200X Max/Offer
- Max/Night Max number of units that can be E. Hedged during night session is 200X Max/Offer

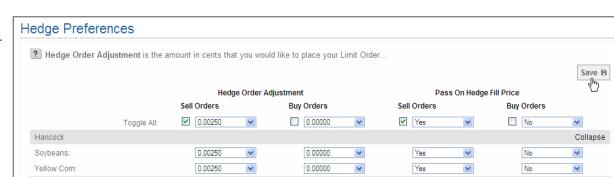

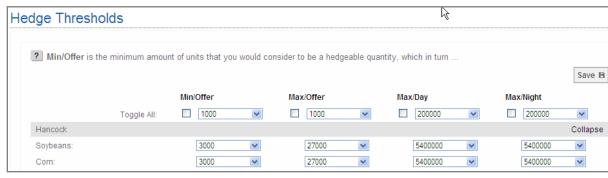

## **Hedge Defaults**

## **Hedge Switches**

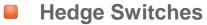

- Auto Cancel/Replace Hedge Orders
  - Enable Auto Cancel/Replace/Accepted Offers
    - Acknowledged Offers are automatically cancelled and replaced with new orders if an basis or offer adjustment is made
  - Enable Producers to Adjust offers
- Interactive Hedge (hands-on)
  - Enable auto Acceptance of hedged offers
  - Enable use of mini-contracts
- Electronic Hedge (hands-free)
  - Enables ON/OFF switch on Dashboard
  - Enable use of mini-contracts
- Hedge Order Expiration Default
  - Day Order
  - Future will have a Recurring Day Order (like a Good Till Date)
- Pass On Hedge Fill Price
  - Enable Price Rounding
- Enable Electronic Position Balance
  - Automatically reads Acknowledge Position Report Balances before determining whether a new offer needs to be E. Hedged

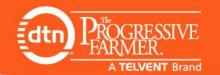

#### Hedge Switches

? Select the features you would like to have enabled/disabled for hedging operations.

#### AUTO CANCEL REPLACE HEDGE ORDERS

- Properties of the portal to automatically commended Offers will allow the portal to automatically commended.
- ☑ Enable Auto Cancel/Replace Hedged Orders for Accepted Offers.
- Allow Producers to Adjust Offers.

#### - INTERACTIVE HEDGE (I. HEDGE) -

- ? Interactive Hedge (I. Hedge) allows you to initiate the manual placement of a Limit Order for an offer ...
- ☑ Enable Auto Acceptance of Manually Hedged Orders.
- Use Mini Contracts.

#### ELECTRONIC HEDGE (E. HEDGE)

- ? Enabling Electronic Hedge (E.Hedge) will activate the E. Hedge ON/OFF switch of the Portal Dashboard.
- ☑ Enable Electronic Hedge (E. Hedge).
- ✓ Use Mini Contracts.

#### HEDGE ORDER EXPIRATION

- Pledge Orders will be created as DAY Orders. They will remain in effect until the Exchange closes ...
- DAY Order

#### PASS ON HEDGE FILL PRICE ROUNDING

- ? If you have turned on the Pass On hedge Fill Price in the Hedge Preferences section, ..
- Enable Pass On Hedge Fill Price Round Down for Buy Offers.
- Enable Pass On Hedge Fill Price Round Up for Sell Offers.

#### - ELECTRONIC POSITION BALANCE

- Place of the Electronic Position Balance for the Acknowledged Offer Position Report, ...
- Enable Electronic Balancing of Hedge Position.

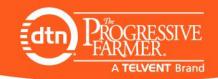

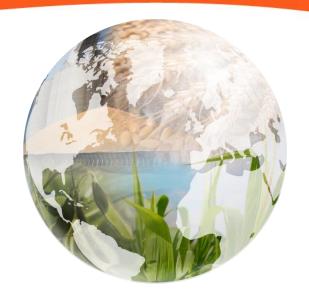

# **Communication Tab**

From Portal Dashboard

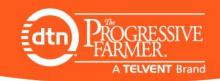

Pending Offe

#### **Communication Tab**

- Send Private Emails
- Send Text Messages
- Access promotional material for your portal in the Starter Kit
- Allows you to send
   Private Cash or Basis
   Bids to Groups or
   Individuals (zone
   bidding)

## **TELVENT** Hosting Solutions

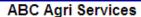

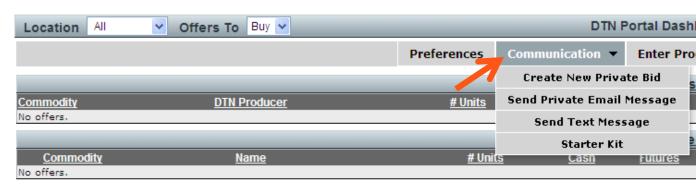

| Commodity       | <u>Name</u>   | <u># Units</u> | <u>Cash</u> | <u>Futures</u> |
|-----------------|---------------|----------------|-------------|----------------|
| Corn            | <u>Hamlet</u> | 1,000          | \$3.2500    | \$3.6000       |
| <u>Corn</u>     | <u>Tolben</u> | 1,000          | \$3.4900    | \$3.8400       |
| <u>Corn</u>     | Brown         | 1,500          | \$3.7500    | \$4.1000       |
| <u>Corn</u>     | <u>Johns</u>  | 2,500          | \$3.7500    | \$4.1000       |
| <u>Corn</u>     | <u>Tolben</u> | 5,000          | \$3.7500    | \$4.1000       |
| <u>Corn</u>     | <u>Smith</u>  | 2,500          | \$3.7500    | \$4.1000       |
| <u>Corn</u>     | <u>Konz</u>   | 4,000          | -           | \$4.0000       |
| <u>Soybeans</u> | Wett          | 1,200          | -           | \$9.5000       |
|                 |               |                |             |                |

# Private Bids Page

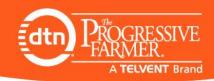

|                  |              | Priv               | ate Cash Bid | 1           |                                                                                |          |
|------------------|--------------|--------------------|--------------|-------------|--------------------------------------------------------------------------------|----------|
| Location:        | Demoville V  |                    |              | Bid Type:   | Buy 🕶                                                                          |          |
| Commodity:       | Corn         |                    | Publishe     | ed Bid For: | Apr 15, 2010 💌                                                                 |          |
| Offer Type:      | Basis-Only V |                    |              |             |                                                                                |          |
| Price:           | \$-0.3500    |                    |              | Quantity:   |                                                                                |          |
| Units:           | Bushels 🕶    |                    |              | Contact:    |                                                                                | ī        |
| Delivery Method: | Delivered 🕶  |                    |              |             |                                                                                |          |
| ,<br>Delivery:   |              | 04/01/2010         | 1 🚃          |             |                                                                                |          |
|                  | 04/20/2010   | 04/15/2010<br>5 PN |              |             |                                                                                |          |
| Send To:         | Users 🕶      |                    |              | Members:    | Alfala, Al<br>Browm, James<br>Brown, Charlie<br>Brown, James<br>Darren, Thomas |          |
| Comments:        |              |                    |              |             |                                                                                | <u>^</u> |

Cancel

Submit

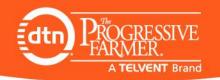

## Starter Kit

 This page provides you with material to help promote your new portal

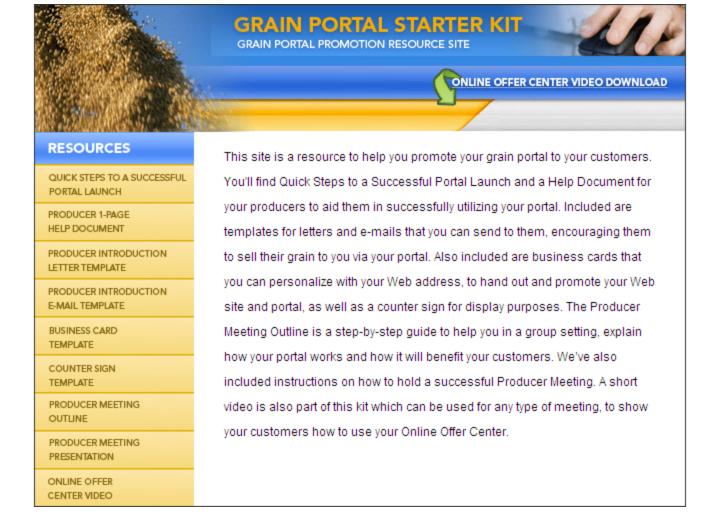

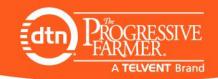

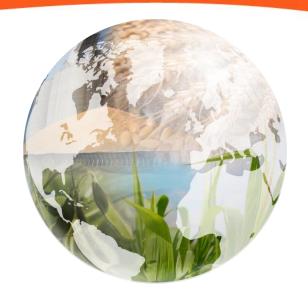

# Enter Producer Offer

From the Admin Dashboard on behalf of Producer

## **Enter Producer Offers**

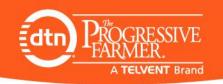

Enter offers into the Portal by clicking the Enter Producer Offer tab

# TELVENT Hosting Solutions

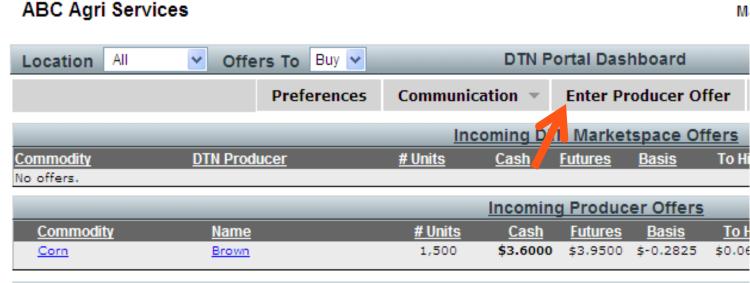

|           |               |                | <u>P</u> €  | nding Off      | <u>ers</u>   |      |
|-----------|---------------|----------------|-------------|----------------|--------------|------|
| Commodity | <u>Name</u>   | <u># Units</u> | <u>Cash</u> | <u>Futures</u> | <u>Basis</u> | To   |
| Corn      | <u>Hamlet</u> | 1,000          | \$3.2500    | \$3.6000       | \$-0.4275    | \$0. |
| Soybeans  | <u>Konz</u>   | 1,000          | -           | -              | \$-0.5000    |      |
| Soybeans  | <u>Doe</u>    | 250            | \$9.0000    | \$9.5500       | \$-0.5250    | \$0. |
| Soybeans  | Wett          | 1,200          | -           | \$9.5000       | -            | \$0. |
| Corn      | <u>Johns</u>  | 2,500          | \$3.7500    | \$4.1000       | \$-0.1325    | \$0. |
| Corn      | <u>Johns</u>  | 2,300          | \$3.5000    | \$3.9500       | \$-0.1775    | \$0. |
| Corn      | <u>Tolben</u> | 1,000          | \$3.4900    | \$3.8400       | \$-0.0750    | \$0. |
| Corn      | Konz          | 4,000          | -           | \$4.0000       | -            | \$0. |

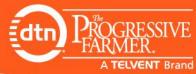

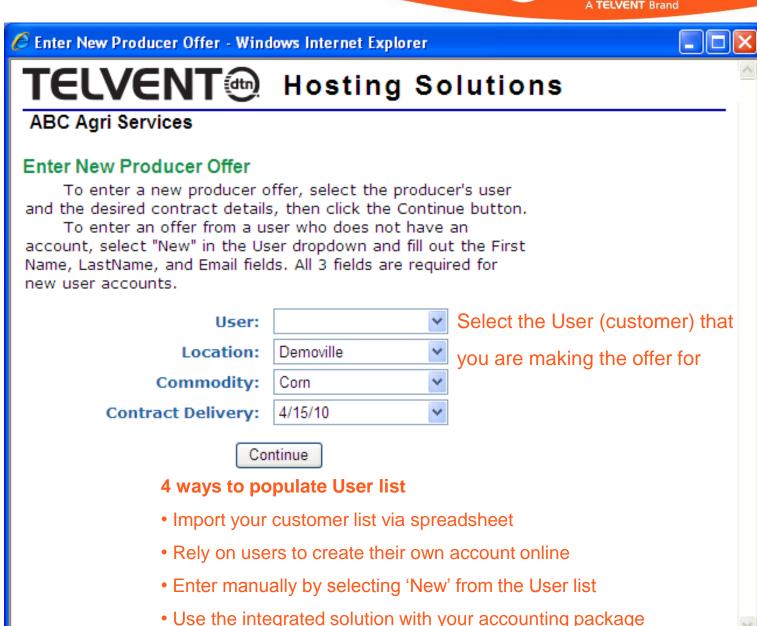

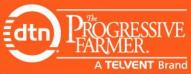

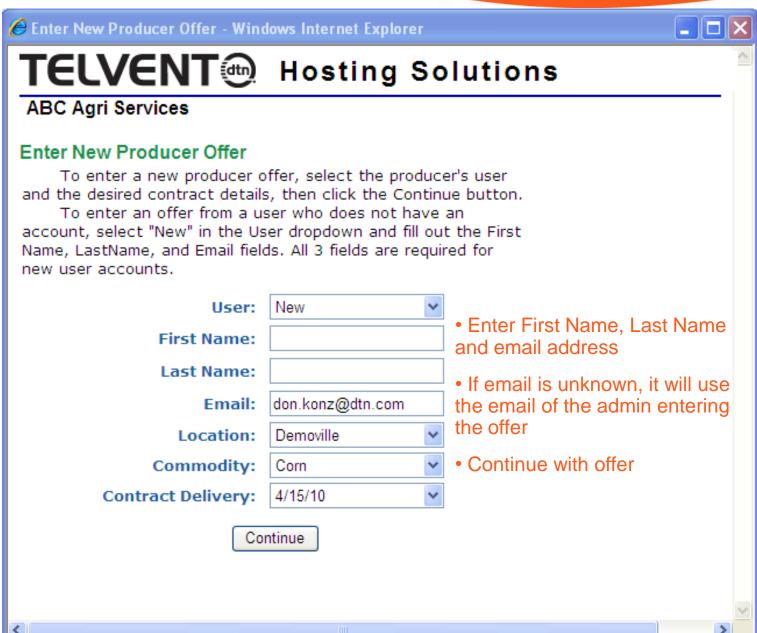

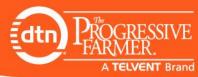

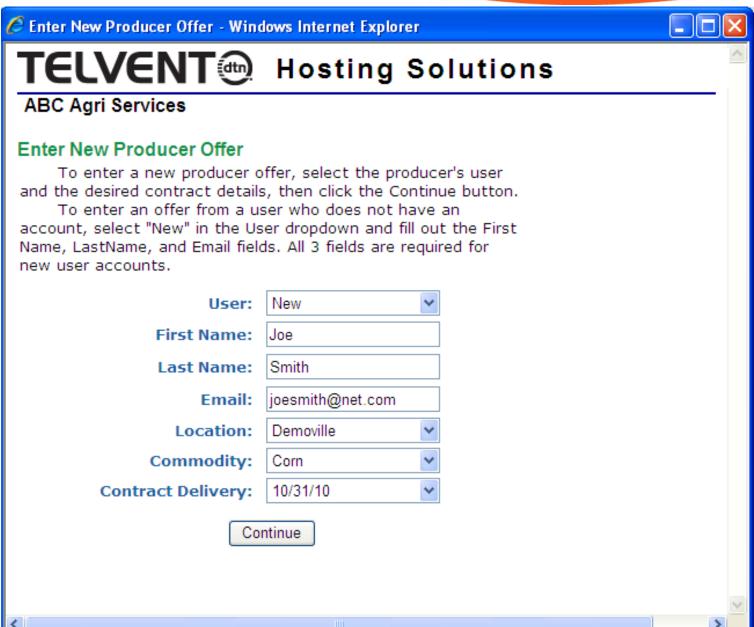

- Select Offer Type
  - Cash
  - Futures Only
  - Basis Only

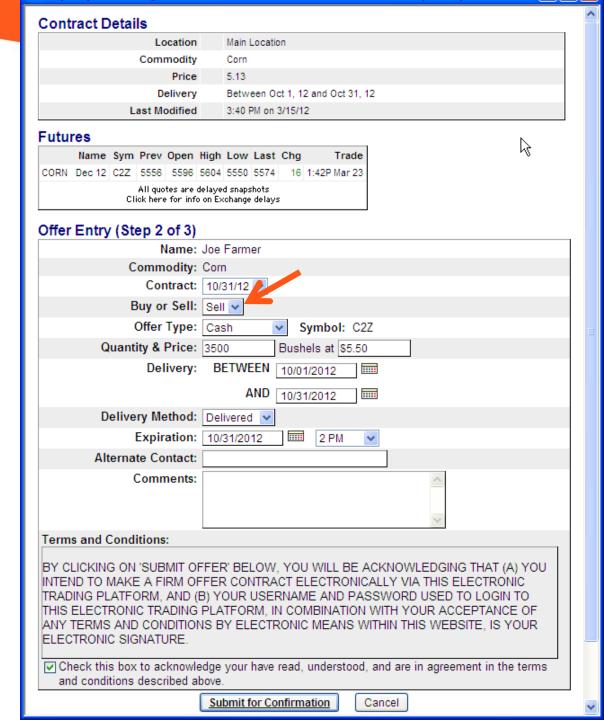

- Select Offer Type
  - Cash
  - Futures Only
  - Basis Only
- Enter Quantity

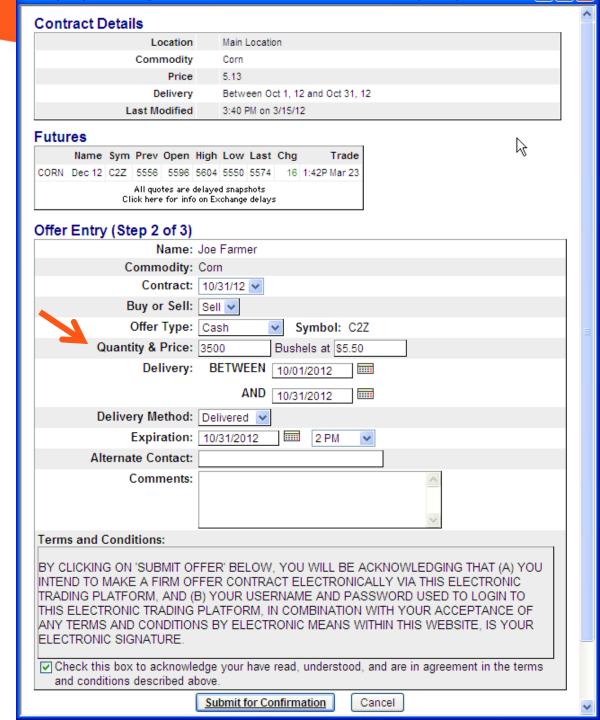

- Select Offer Type
  - Cash
  - Futures Only
  - Basis Only
- Enter Quantity
- Set Offer Price
  - Field will display current posted price of offer type selected.
  - Enter Offer price
  - You can enter a 1 if making an 'at the market' offer.
    - Quantity must be above Min Hedge Threshold
    - Pass On Fill switch enabled.

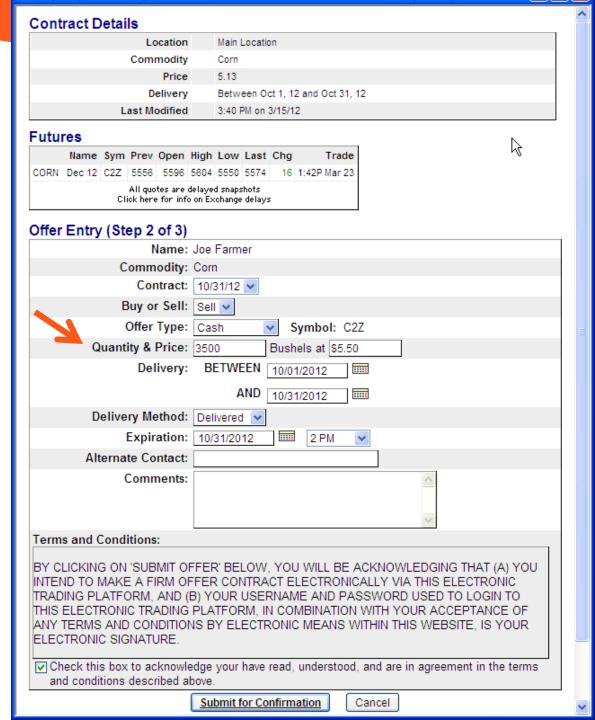

- Select Offer Type
  - Cash
  - Futures Only
  - Basis Only
- Enter Quantity
- Set Offer Price
  - Field will display current posted price of offer type selected
  - Enter Offer price
  - You can enter a 1 if making an 'at the market' offer.
    - Quantity must be above Min Hedge Threshold
    - Pass On Fill switch enabled.
- Set Expiration
  - Default is 7 days from the day that the offer is being submitted
  - Customizable Offer Expiration Default setting (ex. End of delivery period)

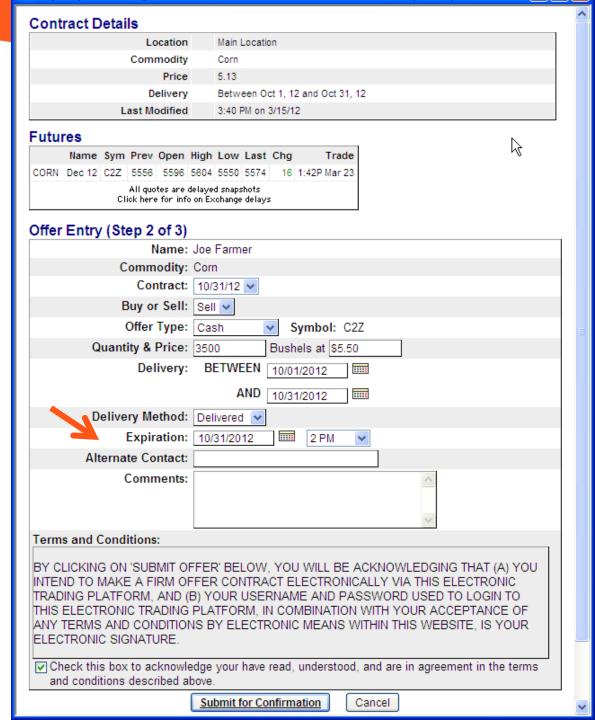

- Select Offer Type
  - Cash
  - Futures Only
  - Basis Only
- Enter Quantity
- Set Offer Price
  - Field will display current posted price of offer type selected
  - Enter Offer price
  - You can enter a 1 if making an 'at the market' offer.
    - Quantity must be above Min Hedge Threshold
    - Pass On Fill switch enabled.
- Set Expiration
  - Default is 7 days from the day that the offer is being submitted
  - Customizable Offer Expiration Default setting (ex. End of delivery period)
- Submit for Confirmation

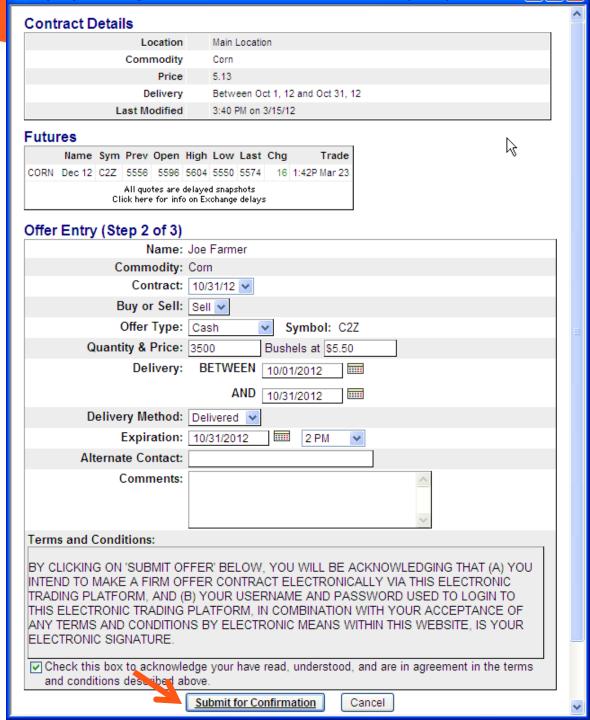

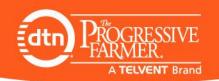

# **Integrated Hedging**

## Increase Efficiency and Eliminate Slippage

- Integrated Hedging allows you to Finalize, Acknowledge and Hedge Offer in one step, based on Admin User Authorization level
  - Write Offer Admin
    - Can only Finalize Offer
      - Will be E. Hedged if switch ON
  - Portal Admin
    - Finalize Offer
      - Will be E. Hedged if switch ON
    - Finalize and Acknowledge
      - Offer goes directly to Acknowledged Offer status
      - Never E. Hedged
  - Hedge Admin
    - Finalize Offer
      - Will be E. Hedged if switch ON
    - Finalize and Acknowledge
      - Same as Portal Admin
    - Finalize, Acknowledge & I. Hedge offer in one step

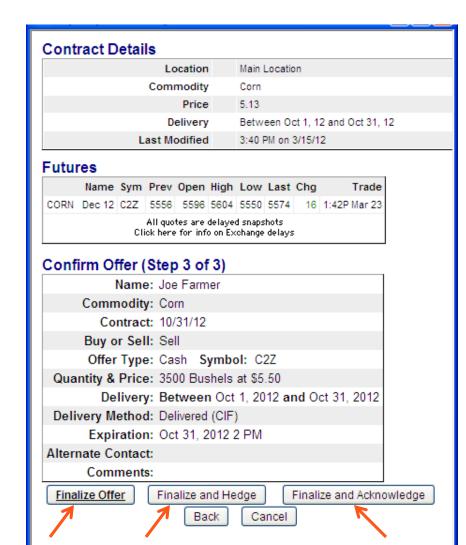

## **Confirmation Email**

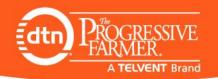

#### New Offer 237929 Confirmation

Joe Smith [DTNMarketspace@dtn.com]

Sent: Fri 4/9/2010 10:27 PM

To: ODon Konz

You and the Producer will each receive an email or text message confirming the offer

| Original Offer Details                      |                             |  |  |  |  |
|---------------------------------------------|-----------------------------|--|--|--|--|
| Offer ID:                                   | 237929                      |  |  |  |  |
| Customer ID:                                |                             |  |  |  |  |
| Producer Contact:                           | Joe Smith                   |  |  |  |  |
| Agribusiness Name:                          | Grain Company of America    |  |  |  |  |
| Agribusiness Location:                      | Demoville                   |  |  |  |  |
| Status:                                     | Original                    |  |  |  |  |
| Commodity:                                  | Corn                        |  |  |  |  |
| Buy or Sell:                                | Sell                        |  |  |  |  |
| Offer Type:                                 | Cash                        |  |  |  |  |
| Price:                                      | \$3.7500                    |  |  |  |  |
| Quantity:                                   | 2500 Bushels                |  |  |  |  |
| Delivery Method:                            | Delivered                   |  |  |  |  |
| Delivery Timeframe:                         | Oct 1, 2010 to Oct 31, 2010 |  |  |  |  |
| Offer Expires:                              | Oct 31, 2010 2:00 PM        |  |  |  |  |
| Offer Date:                                 | Apr 9, 2010 10:26 PM        |  |  |  |  |
| Comments:<br>Created by Site Administrator. |                             |  |  |  |  |

NOTICE: This email message is for the sole use of the intended recipient(s) and may contain confidential and privileged information. Any unauthorized use, disclosure or distribution is prohibited. If you are not the intended recipient, please contact the sender by reply email and destroy all copies of the original message. This communication is governed by the DTN Disclaimer set out at http://agnews.dtn.com/MarketspaceDisclaimer.cfm.

The offer will appear in the Incoming Producer Offer section.

Offers that your producers submit from your website will also appear here as well if E.Hedge is OFF and offer is below threshold The Alert pane will notify you of any new events in your portal that need attention. It has the same Open, Dismiss, Snooze and time

Attention

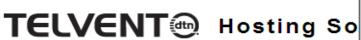

1 New User Request 1 Incoming Offer Open Item Dismiss 15 Minutes Snooze

Main Menu

Offer Search: Enter Offer # or Name

View Home Page | User Guide | FAQs | Support

**Demo Grain Company** 

interval features as MS Outlook

Location All Offers To Buy V **DTN Portal Dashboard** E-Hedge: ON OFF Export Offers Preferences Communication **Enter Producer Offer** Tools Help Reports Incoming DTN Marketspace Offers Current Basis Required

| Offer ID †    | <u>Commodity</u> | DTN Producer | н        | # Units | <u>Cash</u> | <u>Futures</u> | <u>Basis</u> | Basis        | Sym          | To Hit        | <u>Delivery</u> <u>M</u> | <u>Location</u> | Action |
|---------------|------------------|--------------|----------|---------|-------------|----------------|--------------|--------------|--------------|---------------|--------------------------|-----------------|--------|
| No offers.    |                  |              |          |         |             |                |              |              |              |               |                          |                 |        |
|               |                  |              |          |         | Inc         | omina Pro      | ducer Offe   | ers          |              |               |                          |                 |        |
|               |                  |              |          |         | 1110        |                |              |              | Di-          |               |                          |                 |        |
| 0.55          |                  |              |          |         |             |                | Required     | Current      | <u>Basis</u> |               |                          |                 |        |
| Offer ID ↑    | Commodity        | <u>Name</u>  | <u>H</u> | # Units | <u>Cash</u> | <u>Futures</u> | <u>Basis</u> | <u>Basis</u> | <u>Sym</u>   | <u>To Hit</u> | <u>Delivery</u> <u>M</u> | <u>Location</u> | Action |
| 300484        | Soybeans         | Farmer, Joe  |          | 3,000   | 12.7500     | 13.15          | -0.3600      | -0.40        | S2X          | 0.0400        | 10/31/12 D               | Demoville       | ~      |
|               |                  |              |          |         |             |                |              |              |              |               |                          |                 |        |
|               |                  |              |          |         | A           | cknowled       | iged Offers  | <u>5</u>     |              |               |                          |                 |        |
|               |                  |              |          |         |             |                | Required     | Current      | Basis        |               |                          |                 |        |
| Offer ID      | Commodity        | <u>Name</u>  | <u>H</u> | # Units | <u>Cash</u> | <u>Futures</u> | Basis        | Basis        | Sym          | To Hit↑       | Delivery M               | Location        | Action |
| <u>299804</u> | Soybeans         | Konz, Don    | 1        | 2,000   | 13.00       | 13.30          | -0.1350      | -0.30        | S2X          | 0.0000        | 10/31/12 D               | Main Lo         | ~      |
| 300174        | Soybeans         | John, Jimmy  |          | 1,000   | 13.5000     | 13.5550        | 0.0050       | -0.0550      | S2K          | 0.0600        | 4/30/12 D                | Main Lo         | ~      |
| 299799        | Soybeans         | Token, Alec  | 4        | 3,000   | 13.00       | 13.40          | -0.1100      | -0.40        | S2X          | 0.2900        | 10/31/12 D               | Demoville       | ~      |
| 299809        | Soybeans         | John, Jimmy  |          | 2,000   | 13.00       | 13.40          | -0.1100      | -0.40        | S2X          | 0.2900        | 10/31/12 D               | Demoville       | ~      |
| 299794 💭      | Corn             | Johnson,     | 4        | 4,000   | 5.5000      | 5.95           | -0.1400      | -0.45        | C2Z          | 0.3100        | 10/31/12 P               | Main Lo         | ~      |
| 300489        | Corn             | Konz, Don    | 4        | 10,000  | 5.5000      | 5.95           | -0.1400      | -0.45        | C2Z          | 0.3100        | 10/31/12 D               | Main Lo         | ~      |
| 299884        | Corn             | johnson,     | 1        | 4,000   | 6.5000      | 6.85           | -0.0150      | -0.35        | C2K          | 0.3350        | 3/31/12 D                | Demoville       | ~      |
| 299454        | Corn             | Driscoll,    | 1        | 4,000   | 6.7500      | 7.05           | 0.2350       | -0.30        | C2K          | 0.5350        | 4/30/12 D                | Demoville       | ~      |

| 300174   | Soybeans       | John, Jinniy |          | 1,000    | 13.3000    | 13.3330  | 0.0030     | -0.0330   | JZK  | 0.0000    | 4/30/12   | . D Main Lo         |        |
|----------|----------------|--------------|----------|----------|------------|----------|------------|-----------|------|-----------|-----------|---------------------|--------|
| 299799   | Soybeans       | Token, Alec  | <b>4</b> | 3,000    | 13.00      | 13.40    | -0.1100    | -0.40     | S2X  | 0.2900    | 10/31/12  | D Demoville         | ~      |
| 299809   | Soybeans       | John, Jimmy  |          | 2,000    | 13.00      | 13.40    | -0.1100    | -0.40     | S2X  | 0.2900    | 10/31/12  | D Demoville         | ~      |
| 299794   | Corn           | Johnson,     |          | 4,000    | 5.5000     | 5.95     | -0.1400    | -0.45     | C2Z  | 0.3100    | 10/31/12  | P Main Lo           | ~      |
| 300489   | Corn           | Konz, Don    |          | 10,000   | 5.5000     | 5.95     | -0.1400    | -0.45     | C2Z  | 0.3100    | 10/31/12  | D Main Lo           | ~      |
| 299884   | Corn           | johnson,     |          | 4,000    | 6.5000     | 6.85     | -0.0150    | -0.35     | C2K  | 0.3350    | 3/31/12   | D Demoville         | ~      |
| 299454   | Corn           | Driscoll,    | V        | 4,000    | 6.7500     | 7.05     | 0.2350     | -0.30     | C2K  | 0.5350    | 4/30/12   | D Demoville         | ~      |
|          |                |              |          |          |            |          |            |           |      |           |           |                     |        |
|          |                | Accepted C   | ffers    |          |            |          |            |           | Out  | going Cou | unter Off | <u>ers</u>          |        |
| Offer ID | Commodity Name | H # Units    | Price    | Deliver  | y Location | Accepted | Offer ID † | Commodity | Name | # Units   | Price '   | * Delivery Location | Action |
| 200200   | Corp Corp      | . F 000      | 6 240    | 0 2/21/1 | 2 Domesii  | 2/20/12  | No offers  |           |      |           |           |                     |        |

| 300209 Corn | Casa 🖋 | 5,000 6.3400 3/31/12 | Demov 3/20/12 | No offers. |         |             |                   |          |                |  |
|-------------|--------|----------------------|---------------|------------|---------|-------------|-------------------|----------|----------------|--|
|             |        |                      |               |            |         |             |                   |          |                |  |
|             |        | <u>Total Bought</u>  |               |            |         | Outgoii     | <u>ng Private</u> | Bids     |                |  |
| Commodity   | Туре   | # Units Bought       | Average Price | Commodity  | # Units | <u>Cash</u> | <u>Basis</u>      | Location | <u>Expires</u> |  |
| Corn        | Cash   | 5,000                | \$6.34        | No offers. |         |             |                   |          |                |  |

Incoming Producer Offers that are not 'at the money' (To Hit @ 0) should be 'Acknowledged' as a firm offer (AC) or Hedged (H) This will move them to Acknowledged Offers where they will be monitored for you. The Incoming Offer Alert will then disappear An email will automatically be sent to you and the producer notifying you that the offer has been acknowledged as AC

# TELVENT Hosting Solutions

# Units

5,000

Offer Search: Enter Offer # or Name Go

\* Delivery Location

Action

**Expires** 

**Demo Grain Company** 

Commodity Name

Casa...

Corn

300209

Main Menu | View Home Page | User Guide | FAQs | Support

|            |           |                     | _        |          |             |                |                          |                         |              |           |                 |             |           |
|------------|-----------|---------------------|----------|----------|-------------|----------------|--------------------------|-------------------------|--------------|-----------|-----------------|-------------|-----------|
| Location   | All       | ✓ Offers To         | Buy      | ~        |             | TN Portal      | Dashboard                | d                       |              | E-He      | edge: ON        | OFF Expo    | rt Offers |
|            |           | Preferences         | C        | ommunic  | cation 🔻    | Enter Pro      | ducer Offe               | r Tools                 | . — Н        | elp Rej   | ports           |             |           |
|            |           |                     |          |          |             |                |                          |                         |              |           |                 |             |           |
|            |           |                     |          |          | Incomi      | ng DTN Ma      | rketspace                |                         |              |           |                 |             |           |
| Offer ID+  | Commodity | DTN Producer        | н        | # Units  | Cash        | Futures        | <u>Required</u><br>Basis | Current<br>Basis        | Basis<br>Sym | To Hit    | Dolivory        | M Location  | Action    |
| No offers. | Commodity | <u>DTN FTOducer</u> | -"       | # UIIILS | Casii       | <u>rutures</u> | <u>Dusis</u>             | Dusis                   | Sylli        | TOTAL     | Delivery        | M LOCATION  | ACTION    |
|            |           |                     |          |          | Inc         | omina Pro      | ducer Offe               | ers                     |              |           |                 |             |           |
|            |           |                     |          |          |             |                | Required                 | Current                 | Basis        |           |                 |             |           |
| Offer ID † | Commodity | <u>Name</u>         | <u>H</u> | # Units  | <u>Cash</u> | <u>Futures</u> | Basis                    | Basis                   | Sym          | To Hit    | <u>Delivery</u> | M Location  | Action    |
| 300484     | Soybeans  | Farmer, Joe         |          | 3,000    | 12.7500     | 13.15          | -0.3600                  | -0.40                   | S2X          | 0.0400    | 10/31/12        | D Demoville | ~         |
|            |           |                     |          |          | ,           | \ aknowled     | land Offer               |                         |              |           |                 |             | AC        |
|            |           |                     |          |          | <u>E</u>    | acknowled      | lged Offers              |                         | - ·          |           |                 |             | Н         |
| Offer ID   | Commodity | Name                | н        | # Units  | Cash        | Futures        | Required<br>Basis        | <u>Current</u><br>Basis | Basis<br>Sym | To Hit +  | Delivery        | M Location  | C         |
| 299804     | Soybeans  | Konz, Don           | <u></u>  | 2,000    | 13.00       | 13.30          | -0.1350                  | -0.30                   | S2X          | 0.0000    | 10/31/12        | D Main Lo   | D ON      |
| 300174     | Soybeans  | John, Jimmy         |          | 1,000    | 13.5000     | 13.5550        | 0.0050                   | -0.0550                 | S2K          | 0.0600    | 4/30/12         | D Main Lo   | ~         |
| 299799     | Soybeans  | Token, Alec         | 1        | 3,000    | 13.00       | 13.40          | -0.1100                  | -0.40                   | S2X          | 0.2900    | 10/31/12        | D Demoville | ~         |
| 299809     | Soybeans  | John, Jimmy         |          | 2,000    | 13.00       | 13.40          | -0.1100                  | -0.40                   | S2X          | 0.2900    | 10/31/12        | D Demoville | ~         |
| 299794 💭   | Corn      | Johnson,            | 1        | 4,000    | 5.5000      | 5.95           | -0.1400                  | -0.45                   | C2Z          | 0.3100    | 10/31/12        | P Main Lo   | ~         |
| 300489     | Corn      | Konz, Don           | 4        | 10,000   | 5.5000      | 5.95           | -0.1400                  | -0.45                   | C2Z          | 0.3100    | 10/31/12        | D Main Lo   | ~         |
| 299884     | Corn      | johnson,            | 1        | 4,000    | 6.5000      | 6.85           | -0.0150                  | -0.35                   | C2K          | 0.3350    | 3/31/12         | D Demoville | ~         |
| 299454     | Corn      | Driscoll,           | V        | 4,000    | 6.7500      | 7.05           | 0.2350                   | -0.30                   | C2K          | 0.5350    | 4/30/12         | D Demoville | ~         |
|            |           | Assentad O          | 66 a v = |          |             |                |                          |                         | 0::4         | anima Co  | untar Off-      |             |           |
|            |           | Accepted Of         | ners     |          |             |                |                          |                         | Out          | going Col | unter Offe      | 15          |           |

Offer ID † Commodity Name

No offers.

# Units

**Price** 

|           | ]    | <u> Fotal Bought</u> |               |            |         | <u>Outgoir</u> | ng Private   | Bids    |
|-----------|------|----------------------|---------------|------------|---------|----------------|--------------|---------|
| Commodity | Туре | # Units Bought       | Average Price | Commodity  | # Units | <u>Cash</u>    | <u>Basis</u> | Locatio |
| Corn      | Cash | 5,000                | \$6.34        | No offers. |         |                |              |         |

Accepted

**Delivery Location** 

6.3400 3/31/12 Demov... 3/20/12

The Portal will manage in real-time, how close the offers are to hitting and keep the Futures required of cash offers in sync with your website basis changes.

Likewise, when a hedge order is associated with the offer, it will keep the hedge order in sync with any changes to the offer as well, including the required Futures price of the offer

### TELVENT Hosting Solutions

Accepted Offers

5,000

Commodity Name

Casa...

Corn

Offer Search: Enter Offer # or Name Go

Demo Grain Company

Main Menu | View Home Page | User Guide | FAQs | Support

**Outgoing Counter Offers** 

Price Price

\* Delivery Location

Action

**Expires** 

# Units

| Location              | All       | ✓ Offers To      | Buy             | ~       |             | DTN Portal     | Dashboard         | d                |                     | E-H           | ledge: ON | OFF E        | xport Offers |
|-----------------------|-----------|------------------|-----------------|---------|-------------|----------------|-------------------|------------------|---------------------|---------------|-----------|--------------|--------------|
|                       |           | Preferences      | C               | ommuni  | cation 🔻    | Enter Pro      | ducer Offe        | r Tools          | 5 ▼ Н               | elp Re        | ports     |              |              |
|                       |           |                  |                 |         |             |                |                   |                  |                     |               |           |              |              |
|                       |           |                  |                 |         | Incomi      | ng DTN Ma      | arketspace        | Offers           |                     |               |           |              |              |
| Office ID             | C         | DTN Decduses     |                 | #11-24- | Cook        | Fortunan       | Required          | Current          | Basis               | To Hit        | Deliver   | III Laantina | Antina       |
| Offer ID 1 No offers. | Commodity | DTN Producer     | Н               | # Units | <u>Cash</u> | <u>Futures</u> | <u>Basis</u>      | Basis            | Sym                 | 10 HIL        | Delivery  | M Location   | Action       |
| 110 0110101           |           |                  |                 |         |             |                |                   |                  |                     |               |           |              |              |
|                       |           |                  |                 |         | Inc         | coming Pro     | oducer Offe       |                  |                     |               |           |              |              |
| 077 ID                |           |                  |                 |         |             |                | <u>Required</u>   | Current          | <u>Basis</u>        |               |           |              |              |
| Offer ID †            | Commodity | <u>Name</u>      | <u>H</u>        | # Units | <u>Cash</u> | <u>Futures</u> | <u>Basis</u>      | <u>Basis</u>     | Sym                 | <u>To Hit</u> | Delivery  | M Location   | Action       |
| 300484                | Soybeans  | Farmer, Joe      |                 | 3,000   | 12.7500     | 13.15          | 0.3600            | -0.40            | S2X                 | 0.0400        | 10/31/12  | D Demovill   | e <u>~</u>   |
|                       |           |                  |                 |         |             | Acknow         | iged Offers       |                  |                     |               |           |              |              |
|                       |           |                  |                 |         |             | ACKITON / 20   |                   |                  | Dania               |               |           |              |              |
| Offer ID              | Commodity | Name             | н               | # Units | Cash        | Futures        | Required<br>Basis | Current<br>Basis | <u>Basis</u><br>Sym | To Hit ↑      | Delivery  | M Location   | Action       |
| 299804                | Soybeans  | Konz, Don        | <u></u>         | 2,000   | 13.00       | 13.30          | -0.1350           | -0.30            | S2X                 | 0.0000        | 10/31/12  | D Main Lo    |              |
| 300174                | Soybeans  | John, Jimmy      |                 | 1,000   | 13.5000     | 13.5550        | 0.0050            | -0.0550          | S2K                 | 0.0600        | 4/30/12   | D Main Lo    |              |
| 299799                | Soybeans  | Token, Alec      | 4               | 3,000   | 13.00       | 13.40          | -0.1100           | -0.40            | S2X                 | 0.2900        | 10/31/12  | D Demovill   |              |
| 299809                | Soybeans  | John, Jimmy      |                 | 2,000   | 13.00       | 13.40          | -0.1100           | -0.40            | S2X                 | 0.2900        | 10/31/12  | D Demovill   | e 🔻          |
| <u>299794</u> 🗩       | Corn      | <u>Johnson,</u>  | 1               | 4,000   | 5.5000      | 5.95           | -0.1400           | -0.45            | C2Z                 | 0.3100        | 10/31/12  | P Main Lo    |              |
| 300489                | Corn      | Konz, Don        |                 | 10,000  | 5.5000      | 5.95           | -0.1400           | -0.45            | C2Z                 | 0.3100        | 10/31/12  | D Main Lo    |              |
| 299884                | Corn      | johnson,         | 4               | 4,000   | 6.5000      | 6.85           | -0.0150           | -0.35            | C2K                 | 0.3350        | 3/31/12   | D Demovill   | e 🔻          |
| 299454                | Corn      | <u>Driscoll,</u> | $\triangleleft$ | 4,000   | 6.7500      | 7.05           | 0.2350            | -0.30            | C2K                 | 0.5350        | 4/30/12   | D Demovill   | e v          |

Offer ID † Commodity Name

No offers.

|           |      | Total Bought   |               |            |         | Outgoir     | ng Private   | Bids     |  |
|-----------|------|----------------|---------------|------------|---------|-------------|--------------|----------|--|
| Commodity | Туре | # Units Bought | Average Price | Commodity  | # Units | <u>Cash</u> | <u>Basis</u> | Location |  |
| Corn      | Cash | 5,000          | \$6.34        | No offers. |         |             |              |          |  |
|           |      |                |               |            |         |             |              |          |  |

Accepted

**Delivery Location** 

3/31/12 Demov... 3/20/12

The 'To Hit' column will read '0' and the offer will be highlighted in yellow when it has been reached. If a hedge order is associated with the offer, the checkmark will 'fill in', indicating it has filled. The Hedge Admin will also receive an email/text of the filled order. You will also receive an email/text alert. The producer **will not be notified** of his offer hitting until you take the Action to Accept (A) the offer

# TELVENT Hosting Solutions

Offer Search: Enter Offer # or Name Go

**Demo Grain Company** 

Corn

Cash

5,000

Main Menu | View Home Page | User Guide | FAQs | Support

| Location           | All                   | ✓ Offers To              | Buy      | ~                |                      | OTN Portal       | Dashboard                       | d                         |                     | E-He            | edge: 이                    | OFF                 | Ⅲ Ex                | port Offers |
|--------------------|-----------------------|--------------------------|----------|------------------|----------------------|------------------|---------------------------------|---------------------------|---------------------|-----------------|----------------------------|---------------------|---------------------|-------------|
|                    |                       | Preferences              | C        | Communi          | cation 🔻             | Enter Pro        | oducer Offe                     | r Tools                   | . ▼ He              | elp Rep         | orts                       |                     |                     |             |
|                    |                       |                          |          |                  | Incomi               | ng DTN Ma        | arketspace                      | Offers                    |                     |                 |                            |                     |                     |             |
| Offer ID †         | Commodity             | DTN Producer             | н        | # Units          | <u>Cash</u>          | <u>Futures</u>   | <u>Required</u><br><u>Basis</u> | Current<br>Basis          | Basis<br>Sym        | To Hit          | Deliver                    | y <u>M</u> <u>L</u> | Location            | Action      |
|                    |                       |                          |          |                  | Inc                  | oming Pro        | oducer Offe                     | ers                       |                     |                 |                            |                     |                     |             |
| Offer ID †         | Commodity             | <u>Name</u>              | <u>H</u> | # Units          | Cash                 | <u>Futures</u>   | Required<br>Basis               | Current<br>Basis          | Basis<br>Sym        | To Hit          | Deliven                    |                     | ocation             | Action      |
| 300484             | Soybeans              | Farmer, Joe              |          | 3,000            | 12.7500              | 13.15            | -0.3600                         | -0.40                     | S2X                 | 0.0400          | 10/31/12                   | 2 D E               | Demoville           | ~           |
|                    |                       |                          |          |                  | <u> </u>             | Acknowled        | dged Offers                     | <u>5</u>                  |                     |                 |                            |                     |                     |             |
| Offer ID<br>299804 | Commodity<br>Soybeans | <u>Name</u><br>Konz, Don | <u>н</u> | # Units<br>2,000 | <u>Cash</u><br>13.00 | Futures<br>13.30 | Required<br>Basis<br>-0.1350    | Current<br>Basis<br>-0.30 | Basis<br>Sym<br>S2X | <u>To Hit</u> † | <u>Deliver</u><br>10/31/12 |                     | Location<br>Main Lo | Action      |
| 300174             | Soybeans              | John, Jimmy              |          | 1,000            | 13.5000              | 13.5550          | 0.0050                          | -0.0550                   | S2K                 | 0.0600          | 4/30/12                    | 2 D N               | Main Lo             | Α 🗸         |

|          |           | Accepted Of        | fers     |                  |         |                   |              |              | Out  | going Co | unter Offers |           |        |
|----------|-----------|--------------------|----------|------------------|---------|-------------------|--------------|--------------|------|----------|--------------|-----------|--------|
| 200 104  |           | <u>DIIDCOIIIII</u> | ~        | .,000            | 017 500 | 7.00              | 0.2550       | 0.50         | CER  | 0.0000   | .,00,12      | Demovine  |        |
| 299454   | Corn      | Driscoll,          | 1        | 4,000            | 6.7500  | 7.05              | 0.2350       | -0.30        | C2K  | 0.5350   | 4/30/12 D    | Demoville | ~      |
| 299884   | Corn      | johnson,           | <b>4</b> | 4,000            | 6.5000  | 6.85              | -0.0150      | -0.35        | C2K  | 0.3350   | 3/31/12 D    | Demoville | ~      |
| 300489   | Corn      | Konz, Don          |          | 10,000           | 5.5000  | 5.95              | -0.1400      | -0.45        | C2Z  | 0.3100   | 10/31/12 D   | Main Lo   | ~      |
| 299794 🗩 | Corn      | Johnson,           |          | 4,000            | 5.5000  | 5.95              | -0.1400      | -0.45        | C2Z  | 0.3100   | 10/31/12 P   | Main Lo   | D 🐷    |
| 299809   | Soybeans  | John, Jimmy        |          | 2,000            | 13.00   | 13.40             | -0.1100      | -0.40        | S2X  | 0.2900   | 10/31/12 D   | Demoville | ADJ✓   |
| 299799   | Soybeans  | Token, Alec        |          | 3,000            | 13.00   | 13.40             | -0.1100      | -0.40        | S2X  | 0.2900   | 10/31/12 D   | Demoville | AC C   |
| 300174   | Soybeans  | John, Jimmy        |          | 1,000            | 13.5000 | 13.5550           | 0.0050       | -0.0550      | S2K  | 0.0600   | 4/30/12 D    | Main Lo   | A      |
| 299804   | Soybeans  | Konz, Don          | <b>/</b> | 2,000            | 13.00   | 13.30             | -0.1350      | -0.30        | S2X  | 0.0000   | 10/31/12 D   | Main Lo   | ~      |
| OHO! ID  | Commodity | <u>ituine</u>      |          | <u>// Ullita</u> | Cusii   | <u>r utur c s</u> | <u>Dusis</u> | <u>Dusis</u> | Jynn | 10 mm    | DCIIVETY III | Locuton   | Action |

| Offer ID Cor | <u>nmodity Name</u> | <u>H</u> | <u># Units</u> | <u>Price</u> | <u>Delivery</u> | <b>Location</b> | <u>Accepted</u> | Offer ID ↑ | Commodity Name | <u># Units</u> | <u>Price</u> | * <u>Delivery</u> | Location | Actio    |
|--------------|---------------------|----------|----------------|--------------|-----------------|-----------------|-----------------|------------|----------------|----------------|--------------|-------------------|----------|----------|
| 300209 Co    | rn <u>Casa</u>      | 4        | 5,000          | 6.3400       | 3/31/12         | Demov           | 3/20/12         | No offers. |                |                |              |                   |          |          |
|              |                     |          |                |              |                 |                 |                 |            |                |                |              |                   |          |          |
|              |                     | <u>I</u> | otal Bou       | <u>ight</u>  |                 |                 |                 |            |                | Outgoing F     | rivate       | <u>Bids</u>       |          |          |
| Commodity    | Туре                |          |                | # Units E    | Bought          | Averag          | je Price        | Commodit   | y # Units      | Cash           | Basis        | Location          | Expire   | <u>s</u> |

\$6.34

No offers.

To insure that you actually want to Accept this offer and purchase the commodity, click 'OK'

If you have the Auto Accept feature enabled from the Preferences > Hedging > Hedge Defaults > Hedge Switches, the offer will automatically be Accepted once the hedge order is filled

#### **TELVENT® Hosting Solutions**

Total Bought

# Units Bought

5,000

Average Price

\$6.34

Offer Search: Enter Offer # or Name Go

March Zu. Zuiz Tu.33 AM

Demo Grain Company

Commodity

Corn

Type

Cash

Main Menu | View Home Page | User Guide | FAQs | Support

Outgoing Private Bids

Basis

Location

Expires

Cash

# Units

Commodity

No offers.

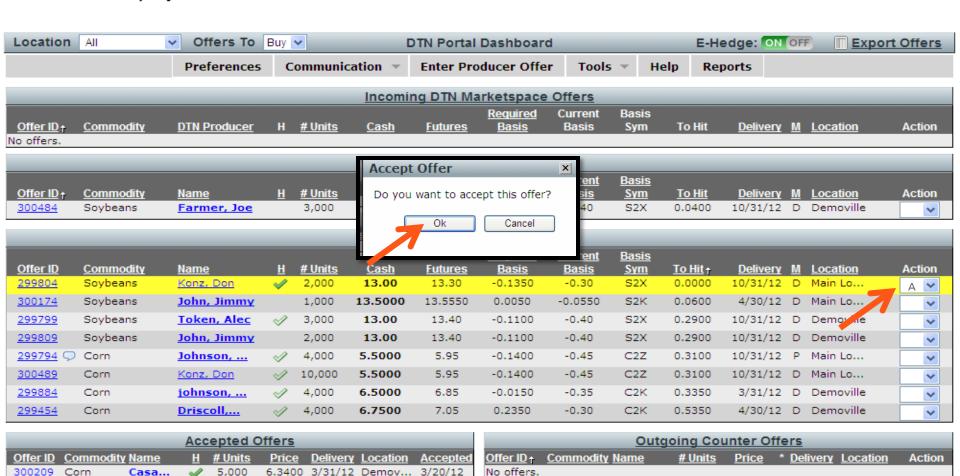

Once the offer is Accepted, you and the producer will be alerted via email/text message.

The offer will move from Acknowledged Offers to Accepted Offers and the status will change from AC to A on the Producer side. All these actions will be automatically documented in the offer history and available for future reference for both parties to see.

## **TELVENT** Hosting Solutions

Konz, Don

johnson, ...

Driscoll,...

Accepted Offers

Offer Search: Enter Offer # or Name Go

View Home Page | User Guide | FAQs |

v

Main Lo...

3/31/12 D Demoville

4/30/12 D Demoville

10/31/12 D

Demo Grain Company

300489

299884

299454

Corn

Corn

Corn

| Location   | All              | ✓ Offers To  | Buy      | ~              |             | TN Portal      | Dashboard    | d              |              | E-H             | edge: ON        | OFF      | Expo            | rt Offers |
|------------|------------------|--------------|----------|----------------|-------------|----------------|--------------|----------------|--------------|-----------------|-----------------|----------|-----------------|-----------|
|            |                  | Preferences  | C        | ommuni         | cation 🔻    | Enter Pro      | ducer Offe   | r Tools        | . ▼ Не       | elp Rej         | ports           |          |                 |           |
|            |                  |              |          |                |             |                |              |                |              |                 |                 |          |                 |           |
|            |                  |              |          |                | Incomir     | ng DTN Ma      | rketspace    | Offers         |              |                 |                 |          |                 |           |
|            |                  |              |          |                |             |                | Required     | Current        | Basis        |                 |                 |          |                 |           |
| Offer ID ↑ | Commodity        | DTN Producer | Н        | # Units        | <u>Cash</u> | <u>Futures</u> | <u>Basis</u> | Basis          | Sym          | To Hit          | <u>Delivery</u> | M        | <u>Location</u> | Action    |
| No offers. |                  |              |          |                |             |                |              |                |              |                 |                 |          |                 |           |
|            |                  |              |          |                | Inc         | oming Pro      | ducer Offe   | ers            |              |                 |                 |          |                 |           |
|            |                  |              |          |                |             |                | Required     | Current        | Basis        |                 |                 |          |                 |           |
| Offer ID ↑ | Commodity        | <u>Name</u>  | <u>H</u> | # Units        | <u>Cash</u> | <u>Futures</u> | Basis        | Basis          | Sym          | To Hit          | Delivery        | <u>M</u> | Location        | Action    |
| 300484     | Soybeans         | Farmer, Joe  |          | 3,000          | 12.7500     | 13.15          | -0.3600      | -0.40          | S2X          | 0.0400          | 10/31/12        | D        | Demoville       | ~         |
|            |                  |              |          |                | _           |                |              |                |              |                 |                 |          |                 |           |
|            |                  |              |          |                | <u> </u>    | cknowled       | lged Offers  | <u> </u>       |              |                 |                 |          |                 |           |
|            |                  |              |          |                |             |                | Required     | <u>Current</u> | <u>Basis</u> |                 |                 |          |                 |           |
| Offer ID   | <u>Commodity</u> | <u>Name</u>  | <u>H</u> | <u># Units</u> | <u>Cash</u> | <u>Futures</u> | <u>Basis</u> | <u>Basis</u>   | <u>Sym</u>   | <u>To Hit</u> ↑ | <u>Delivery</u> | M        | <u>Location</u> | Action    |
| 299804     | Soybeans         | Konz, Don    | <b>4</b> | 2,000          | 13.00       | 13.30          | -0.1350      | -0.30          | S2X          | 0.0000          | 10/31/12        | D        | Main Lo         | ~         |
| 300174     | Soybeans         | John, Jimmy  |          | 1,000          | 13.5000     | 13.5550        | 0.0050       | -0.0550        | S2K          | 0.0600          | 4/30/12         | D        | Main Lo         | ~         |
| 299799     | Soybeans         | Token, Alec  |          | 3,000          | 13.00       | 13.40          | -0.1100      | -0.40          | S2X          | 0.2900          | 10/31/12        | D        | Demoville       | ~         |
| 299809     | Soybeans         | John, Jimmy  |          | 2,000          | 13.00       | 13.40          | -0.1100      | -0.40          | S2X          | 0.2900          | 10/31/12        | D        | Demoville       | •         |
| 299794 🗩   | Corn             | Johnson,     | <b>4</b> | 4,000          | 5.5000      | 5.95           | -0.1400      | -0.45          | C2Z          | 0.3100          | 10/31/12        | Р        | Main Lo         | ~         |

| Offer ID | Commodit | y <u>Name</u> | <u>H</u> | # Units  | <u>Price</u> | Delivery | Location | Accepted | Offer ID + | Commodity Name | # Units    | <u>Price</u>   | * Delivery Location | Action |
|----------|----------|---------------|----------|----------|--------------|----------|----------|----------|------------|----------------|------------|----------------|---------------------|--------|
| 300209   | Corn     | Casa          | <b>4</b> | 5,000    | 6.3400       | 3/31/12  | Demov    | 3/20/12  | No offers. |                |            |                |                     |        |
|          |          |               |          |          |              |          |          |          |            |                |            |                |                     |        |
|          |          |               | <u>I</u> | otal Bou | <u>ught</u>  |          |          |          |            | <u>0</u>       | utgoing Pr | <u>ivate E</u> | <u>sids</u>         |        |
|          |          |               |          |          |              |          |          |          |            |                |            |                |                     |        |

5.95

6.85

7.05

-0.1400

-0.0150

0.2350

-0.45

-0.35

-0.30

C2Z

C2K

C2K

0.3100

0.3350

0.5350

**Outgoing Counter Offers** 

5.5000

6.5000

6.7500

10,000

4,000

4,000

| <u>Total Bought</u> |      |                |               |            | Outgoing Private Bids |             |              |          |                |
|---------------------|------|----------------|---------------|------------|-----------------------|-------------|--------------|----------|----------------|
| Commodity           | Туре | # Units Bought | Average Price | Commodity  | # Units               | <u>Cash</u> | <u>Basis</u> | Location | Expires Page 1 |
| Corn                | Cash | 5,000          | \$6.34        | No offers. |                       |             |              |          |                |
|                     |      |                |               |            |                       |             |              |          |                |

If offers are about to expire or the producer wants price or quantity changed: Adjust an Acknowledged Offer on behalf of the producer by selecting ADJ in the Action pick list.

You can allow producers to adjust their own offers if you choose, from the **Preferences > Hedging > Hedge Defaults > Switches**.

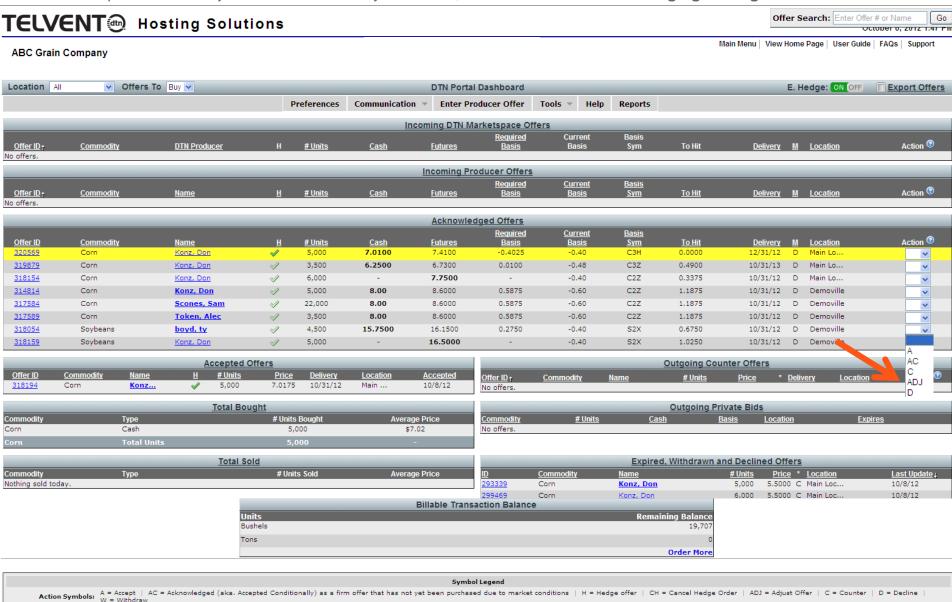

Offer Status Symbols: 🗣 = Counter Offer | 🧓 = Offer originated from DTN Marketspace | Bold Producer Name = offer originated from Administrator | 👽 = Comments 🥒 = Filled Hedge Order 🥢 = Open Hedge Order 🎸 = A "parked" hedge order waiting for the market to open \* Offer Type Symbols: C - A standard offer against the cash price of the bid. F - An offer against the prices of the futures contract the bid is based on. B - An offer against the basis of the bid, the difference of the bid's cash price and the price of the futures contract it is based on.

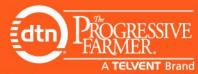

### **Internal Notes**

- The producer initiated a conversation with you by submitting an offer online, when it was convenient for him
- electronic offer and click the producer's name to pull up his account information so you can follow up in regards to other opportunities & plans
- Utilize the Internal
   Customer Notes to
   communicate
   customer intentions
   with your internal staff
   and increase service
   capacity

Corn

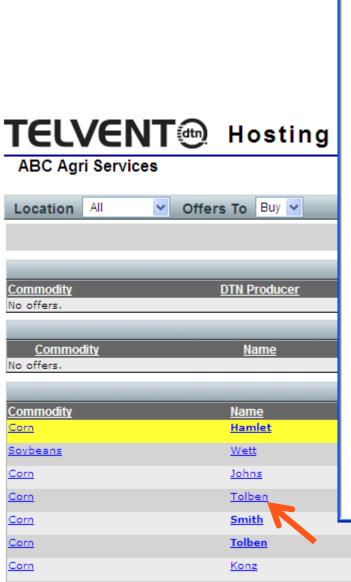

Brown

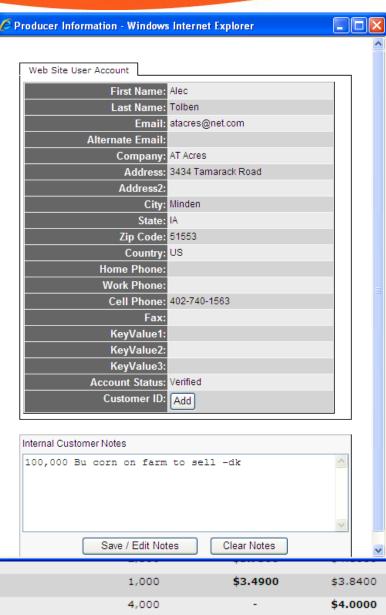

\$3.7500

1,500

\$4,1000

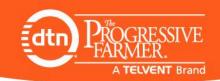

# **TELVENT** Hosting Solutions

#### ABC Grain Company

- To view Offer Detail
   History from dashboard, click on the Offer ID
- The Producers
  name will be **bold**when you have
  entered an offer on
  behalf of the
  producer
- Offers the producers submit from your website are not

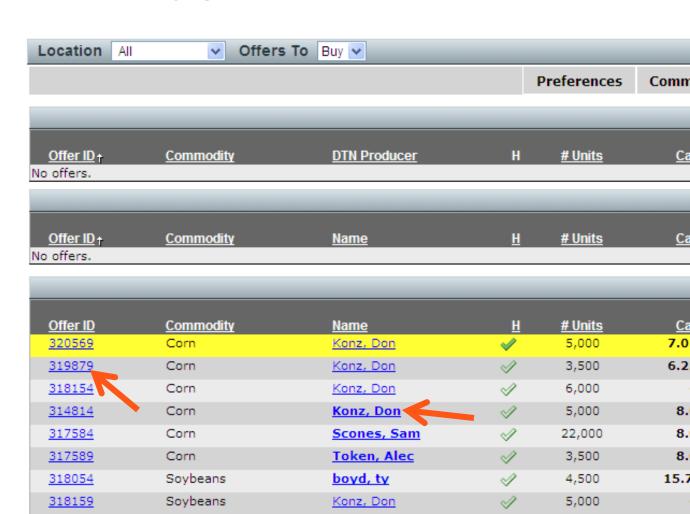

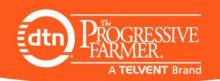

# **Documented History**

# Renew Expired Offers and View Offer Detail History

### Offer Detail History

- Access by clicking Offer ID from Dashboard & full page displays
- Compact and easy to follow
- Adjust Offer Form models Make Offer Form
- All offer changes are listed in red print
- Integrated Hedge Data is recorded in Agribusiness view
- An email/text will be sent to you and your customer when ever there is an adjustment

# Easily 'Renew' Expired Offers

- Expired & Withdrawn Offers now listed by last update
- Click 'Renew' button to repopulate Make Offer form
- Re-Submit Offer

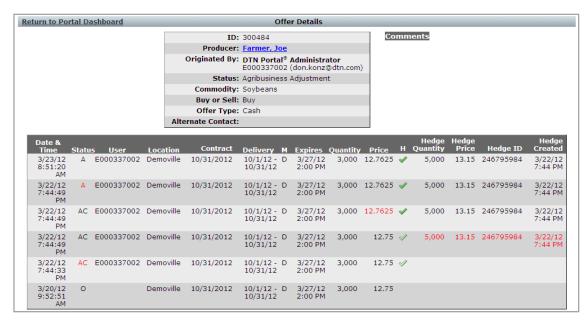

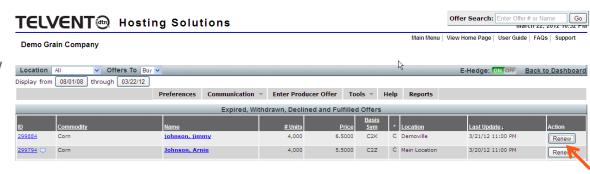

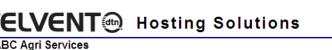

Producer

Total

Administrator

100,265 18,208

118,473

13

16

Go Offer Search: Enter Offer # or Name TELVENT Hosting Solutions April 13, 2010 4:18 PM **ABC Agri Services** Main Menu | View Home Page | User Guide | FAQs | Support Display from 01/01/10 through 04/13/10 Delivered & Un-Delivered 💌 M Back Delivered Status: Delivered Only CSV / Excel Location All **Accepted Offers** Un-Delivered Only Delivered & Un-Delivered Name # Units Price **Delivery By** Delivered? Location Accepted Action 2 \$3.1075 Apr 15 10 Apr 4 10 (9:53 PM) 237804 Corn Tolben, Alec Demoville Tolben, Alec 5 \$3.1100 Apr 15 10 Apr 5 10 (8:49 PM) 237809 Corn Demoville ٧ 237939 Soybeans Tolben, Alec 1,000 \$9.1300 Apr 30 10 Demoville Apr 13 10 (2:39 PM) v 237934 Corn Tolben, Alec 2,500 \$3.1750 Apr 30 10 Dem 237889 Soybeans Doe, Jamie 250 \$9.0000 Apr 30 10 Demo • Full page view of Accepted Offers \$3.6000 237139 Corn Konz, Don 5,000 May 31 10 237854 Corn 2,000 \$3.5000 Apr 15 10 Brown, James Demo · Select the date range that you 237849 Corn Wett, Chris 1,000 \$3,4900 Apr 15 10 Demo want to view Alfala, Al Corn 1,500 \$3.5000 Oct 31 10 Demo You can mark the offers that have \$3,2500 May 31 10 Corn Browm, James 4,000 Demo been Delivered Corn Konz, Don 100,000 \$-0.4000 Oct 31 10 Omal \$3.2300 Corn Darren, Thomas 15 Jun 30 10 Demo

237864 237859 237744 237789 237799 Corn Johns, Jimmy 1 \$3.1150 Apr 15 10 Demoville Apr 4 10 (9:52 PM) \$3.7625 Mar 31 10 (4:38 PM) 237739 Corn Norag, Brad 1,000 Oct 31 10 Demoville ٧ 237249 100 \$3.2500 Apr 30 10 Demoville Mar 30 10 (9:57 AM) Corn Brown, James v 237254 \$3,2050 May 31 10 Mar 30 10 (9:57 AM) Corn Konz, Don 100 Demoville Update Delivery Status Displaying Offers 1-16 of 16

Cor Cor Cor Soy

|              |              | Total Bought   |               |
|--------------|--------------|----------------|---------------|
| Commodity    | Туре         | # Units Bought | Average Price |
| Corn         | Cash         | 15,223         | \$3.41        |
| Corn         | Futures-Only | 2,000          | \$3.63        |
| Corn         | Basis-Only   | 100,000        | (\$0.40)      |
| orn          | Total Units  | 117,223        | -             |
| oybeans      | Cash         | 1,250          | \$9.10        |
| oybeans      | Total Units  | 1,250          | -             |
|              |              |                |               |
|              |              | Total Sold     |               |
| Commodity    | Туре         | # Units Sold   | Average Price |
| othing sold. |              |                |               |

Name

Tolben, Alec

Tolben, Alec

Tolben, Alec

Tolben, Alec

Doe, Jamie

Konz, Don

Wett, Chris

Alfala, Al

Konz, Don

Brown, James

Browm, James

Darren, Thomas

Johns, Jimmy

Norag, Brad

Brown, James

Type

Cash

Type

Offers Entered By

Futures-Only Basis-Only

Konz, Don

Delivered & Un-Delivered

Delivered Only

Corn

Corn

Corn

Corn

Corn

Corn

Corn

Corn

Corn

Corn

Corn

Corn

Corn

Corn

Soybeans

Soybeans

Un-Delivered Only Delivered & Un-Delivered Display from 01/01/10

through 04/13/10

# Units

2

5

1,000

2,500

250

5,000

2,000

1,000

1,500

4,000

100,000

15

1

**Accepted Offers** 

**Delivery By** 

Apr 15 10

Apr 15 10

Apr 30 10

Apr 30 10

Apr 30 10

May 31 10

Apr 15 10

Apr 15 10

Oct 31 10

May 31 10

Oct 31 10

Jun 30 10

Apr 15 10

Delivered? Location

Demoville

Demoville

Demoville

Demoville

Demoville

Demoville

Demoville

Demoville

Demoville

Demoville

Demoville

# Units Bought

15,223

2,000

100,000

1,250

# Units Sold

Offers Accepted

Omaha

Omaha

Price

\$3.1075

\$3.1100

\$9.1300

\$3.1750

\$9.0000

\$3,6000

\$3.5000

\$3,4900

\$3.5000

\$3,2500

\$-0.4000

\$3.2300

\$3.1150

Producer and entered by Administrator

View Total Bought or Sold and Average Price

View Total Units transacted that were entered by

**Total Bought** 

**Total Sold** 

Total Units Transacted

**ABC Agri Services** 

Delivered Status:

Location All

237804

237809

237939

237934

237889

237139

237854

237849

237864

237859

237744

237789

237799

237739

237249

237254

Commodity

Corn

Corn

Corn

Soybeans

Commodity

Producer Administrator

Total

Nothing sold.

Accepted

Apr 4 10 (9:53 PM)

Apr 5 10 (8:49 PM)

Apr 13 10 (2:39 PM)

Apr 13 10 (2:38 PM)

Apr 9 10 (11:39 PM)

Apr 7 10 (1:49 PM)

Apr 7 10 (1:45 PM)

Apr 7 10 (1:43 PM)

Apr 7 10 (1:19 PM)

Apr 7 10 (1:18 PM)

Apr 5 10 (8:52 PM)

Apr 5 10 (8:49 PM)

Apr 4 10 (9:52 PM)

Mar 31 10 (4:38 PM)

Mar 30 10 (9:57 AM)

Mar 30 10 (9:57 AM)

13

16

| Offer Search: | Enter | Offer |  |
|---------------|-------|-------|--|
|               |       |       |  |

# or Name

April 13, 2010 4:18 PM

Go

Back

Action

٧

v

v

v

v

v

¥

v

v

Y

v

v

100,265

18,208

118,473

Update Delivery Status

Average Price

\$3.41

\$3.63

(\$0.40)

\$9.10

Average Price

Bushels

Displaying Offers 1-16 of 16

CSV / Excel

Main Menu | View Home Page | User Guide | FAQs | Support

When you highlight an item in the Admin Alert Pane and then click Open Item, it will take you to the item. In this case, a New User Request

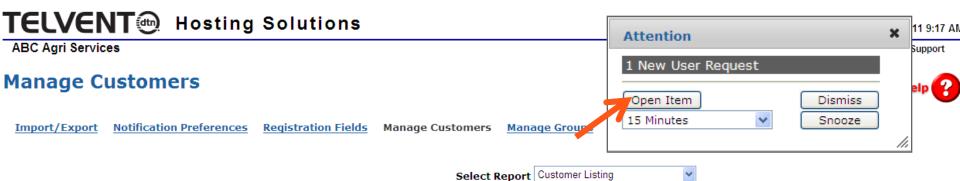

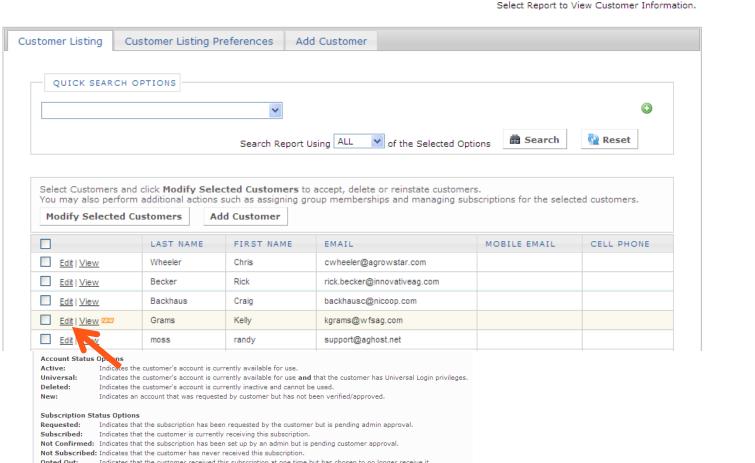

Once an Alerted item is addressed, the Alert will disappear.

### **Manage Customer**

Notification Preferences Import/Export Registration Fields Manage Customers Manage Groups Customer Listing Customer Listing Preferences Edit Customer Add New Customer LOGIN Username\* kgrams Password\* ••••• Universal Login R Generate Password CONTACT INFO First Name\* Kelly Last Name\* Grams Address City Storden State Zip Code\* 56174 Email\* kgrams@wfsag.com Phone **Mobile Phone** Text Message Address Select Provider... SUBSCRIPTION Subscribe To Our Bulletin Receive Daily Cash Bid Email **Receive Daily Futures Text** Messages \*\* Subscribe to Online Offer Center 🗸 🔞 \*\* Text messaging charges may be applied by your cellular provider. Delete Account ✓ Update & Accept Customer X Cancel ✓ Update Customer

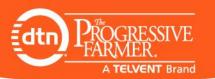

# 72 Hour Expiration Alert

The Expiration Alert notifies you every morning of Offers that will expire in next 72 hours.

Opening the item will list the offer ID#'s

You can easily find these offers in the Acknowledged Offers full page view and Adjust them if necessary

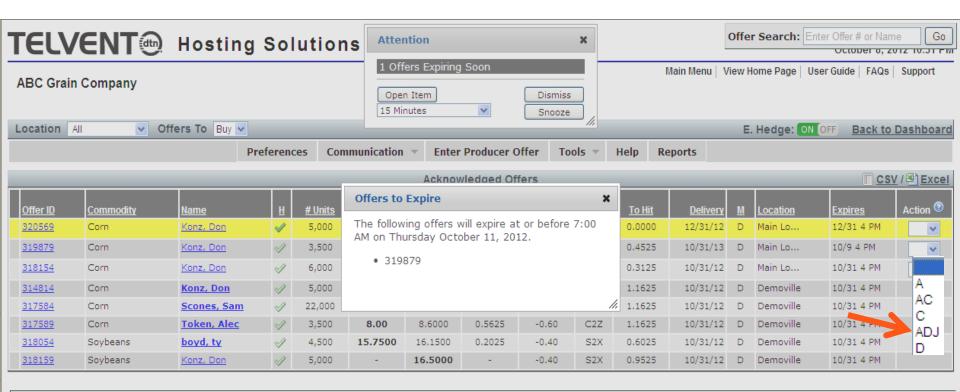

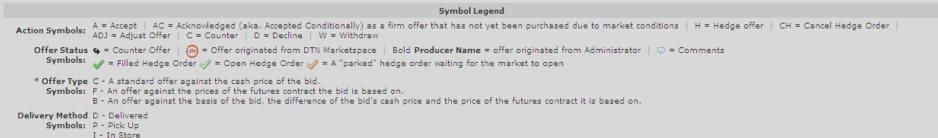

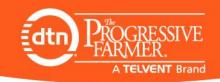

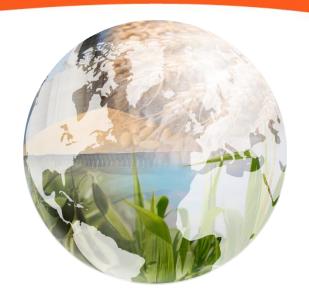

# Making An Offer

From the Producer Side (website)

## **Producer Access**

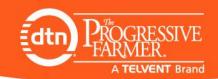

- Producers can access your Portal from your website's Cash Bids page.
- They will need to create an account if you haven't done it for them

| ABC Grain Company Online Offer Center Powered by DTN Portal® |                                                                                  |   |        |                     |  |  |  |  |
|--------------------------------------------------------------|----------------------------------------------------------------------------------|---|--------|---------------------|--|--|--|--|
| Username                                                     | Password                                                                         |   |        | <b>TELVENT</b>      |  |  |  |  |
|                                                              |                                                                                  |   | Buy or | Sell Online         |  |  |  |  |
| Login Click<br>Forgo                                         | here to request a username & password.<br>htyour username? Forgot your password? | K | M      | Get the Best Prices |  |  |  |  |
|                                                              |                                                                                  |   | M      | Save Valuable Time  |  |  |  |  |

Corn | Soybeans | HRW Wheat Show All Commodities

CORN

USDA has adjusted the calculations of LDP data.

Location: Main Location

Click here for more information.

| Delivery     | Cash Price      | Futures Month | Futures Price | Futures Change | Basis   |
|--------------|-----------------|---------------|---------------|----------------|---------|
| Oct 31, 2012 | 7.0175 😘        | @C2Z          | 741'8         | -6'2           | -0.4000 |
| Nov 30, 2012 | 7.0575 <b>G</b> | @C2Z          | 741'8         | -6'2           | -0.3600 |
|              | 7.0175 😉        | @C3H          | 741'8         | -6'6           | -0.4000 |
|              | 6.9875 <b>9</b> | @C3H          | 741'8         | -6'6           | -0.4500 |
|              | 6.9875 😉        | @C3H          | 741'8         | -6'6           | -0.4300 |
|              | 6.9100 <b>9</b> | @C3K          | 737'0         | -6'6           | -0.4600 |
|              | 5.7500 ூ        | @C3Z          | 624'0         | -0'2           | -0.4900 |
| Oct 31, 2013 | 5.7600 <b>©</b> | @C3Z          | 624'0         | -0'2           | -0.4800 |

Price as of 10/08/12 12:55PM CDT.

Select the futures or basis month to view Futures contract information.

Refresh for current price.

Cash Bids are subject to change without notice.

9 - Mouse over for last update

## **Create Account Form**

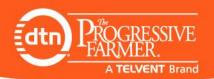

#### **Create Account**

- You will have total control over who you allow to access your Portal
- They can also register for your Cash Bid Emails or Text Messaging of bids here as well

Enter your 10 digit phone number (without dashes or spaces) and select your provider.

OR

If you know your full mobile text address, please enter it here.

| * Username                    |                                          |                                                          |   |
|-------------------------------|------------------------------------------|----------------------------------------------------------|---|
| * Password                    |                                          |                                                          |   |
| * Re-Enter Password           |                                          |                                                          |   |
| First Name                    |                                          |                                                          |   |
| Last Name                     |                                          |                                                          |   |
| Company                       |                                          |                                                          |   |
| Address                       |                                          |                                                          |   |
| Address2                      |                                          |                                                          |   |
| Country                       | United States                            |                                                          |   |
| City                          |                                          |                                                          |   |
| State                         | Nebraska 💌                               |                                                          |   |
| Zip Code                      |                                          |                                                          |   |
| Home Phone                    |                                          |                                                          |   |
| Work Phone                    |                                          |                                                          |   |
| Cell Phone                    |                                          |                                                          |   |
| * <u>Text Message Address</u> |                                          | Select provider                                          | ~ |
| Fax                           |                                          | Select provider<br>Alltel                                |   |
| Subscribe To O                | our Bulletin 🔽                           | AT&T<br>ChatMobility                                     |   |
| Subscribe to web site a       | nd DTN promotions                        | Fido<br>Nex-Tech                                         |   |
| Receive Daily Cash Bi         | d Text Messages                          | Nextel<br>Rogers                                         |   |
| * Email                       |                                          | Sasktel Mobility<br>Sprint                               |   |
| Free DTN Snapsho              | ot eNewsletter                           | T-Mobile                                                 |   |
| -                             | uired Field<br>essaging fees will apply. | Telus Mobility<br>ThumbCellular<br>Unicel<br>US Cellular |   |
| Submit Request                | Cancel Request                           | Verizon<br>Viaero<br>Virgin Mobile                       |   |
|                               |                                          |                                                          |   |

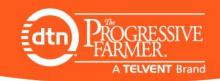

### Make Offer

- We have many different Cash Bid displays to choose from
- Once logged in the producer can make an offer by clicking
   Make Offer next to the Delivery period of his choice

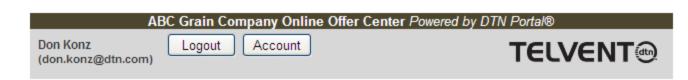

Corn | Soybeans | HRW Wheat Show All Commodities

CORN

USDA has adjusted the calculations of LDP data.

Click here for more information.

Location:

Main Location

| Delivery     | Cash Price      | Futures Month | Futures Price | Futures Change | Basis   | Action     |
|--------------|-----------------|---------------|---------------|----------------|---------|------------|
| Oct 31, 2012 | 7.0175 <b>9</b> | <u>@C2Z</u>   | 741'8         | -6'2           | -0.4000 | Make Offer |
| Nov 30, 2012 | 7.0575 😉        | @C2Z          | 741'8         | -6'2           | -0.3600 | Make Offer |
|              | 7.0200 ூ        | @C3H          | 742'0         | -6'4           | -0.4000 | Make Offer |
| Jan 31, 2013 | 6.9700 😉        | @C3H          | 742'0         | -8'4           | -0.4500 | Make Offer |
| Feb 28, 2013 | 6.9900 😉        | @C3H          | 742'0         | -6'4           | -0.4300 | Make Offer |
| Mar 31, 2013 |                 | <u>@C3K</u>   | 737'0         | -6'8           | -0.4600 | Make Offer |
| Sep 30, 2013 | 5.7500 ூ        | @C3Z          | 624'0         | -0'2           | -0.4900 | Make Offer |
| Oct 31, 2013 | 5.7800 O        | @C3Z          | 624'0         | -0'2           | -0.4800 | Make Offer |

Price as of 10/08/12 12:57PM CDT.

Select the futures or basis month to view Futures contract information.

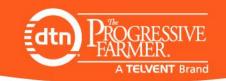

- Some Agribusinesses choose to add an additional Disclaimer prior to the Producer completing the Make Offer form
- Disclaimers can be added form the Dashboards by going to Preferences > Disclaimers

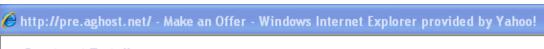

#### **Contract Details**

| Location      | Main Location                    |
|---------------|----------------------------------|
| Commodity     | Corn                             |
| Price         | 7.0175                           |
| Delivery      | Between Dec 1, 12 and Dec 31, 12 |
| Last Modified | 10:32 AM on 10/3/12              |

#### **Futures**

|                                                                            | Name   | Sym  | Prev | Open | High | Low  | Last | Chg  | Trade         |
|----------------------------------------------------------------------------|--------|------|------|------|------|------|------|------|---------------|
| CORN                                                                       | Mar 13 | @C3H | 7484 | 7472 | 7482 | 7404 | 7416 | - 66 | 12:48P Oct 08 |
| All quotes are delayed snapshots<br>Click here for info on Exchange delays |        |      |      |      |      |      |      |      |               |

#### Disclaimer (Step 1 of 3)

BY CLICKING "MAKE OFFER" ABOVE, YOU WILL BE MAKING A FIRM OFFER TO SELL THE SPECIFIED COMMODITY TO DEMO GRAIN COMPANY AND/OR ITS AFFILIATES, ON THE TERMS AND CONDITIONS SPECIFIED WITHIN THIS OFFER SUBMISSION PROCEDURE. ONCE PLACED, DEMO GRAIN COMPANY HAS THE RIGHT TO ACCEPT OR REJECT YOUR OFFER, OR TO ALLOW YOUR OFFER TO EXPIRE. YOU HAVE THE RIGHT TO CANCEL YOUR OFFER PRIOR TO ITS ACCEPTANCE BY DEMO GRAIN COMPANY BY UTILIZING THE CANCELLATION OPTION PROVIDED ON THIS ELECTRONIC TRADING PLATFORM. HOWEVER, ACCEPTANCE OF YOUR OFFER ON OR BEFORE THE TIME OF ITS EXPIRATION OR BEFORE NOTICE OF YOUR CANCELLATION IS RECEIVED BY DEMO GRAIN COMPANY, WILL RESULT IN THE CREATION OF A VALID CONTRACT ENFORCEABLE AGAINST YOU FOR THE SALE OF THE SPECIFIED COMMODITY IN ACCORDANCE WITH THE SPECIFIED TERMS AND CONDITIONS WITHIN THIS OFFER

Continue

Cancel

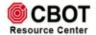

- Make Offer form is same as you use
- Producer just needs to;
  - Select Offer Type, if different
  - Enter Quantity & Price
  - Select Delivery Method, if different
  - Set Expiration Date

- Offers to sell 'at the market' can be made by:
  - Having the Pass On Fill switch enabled
  - Entering a price of 1
    - Or any price below the market
  - The fill price will become the offer price

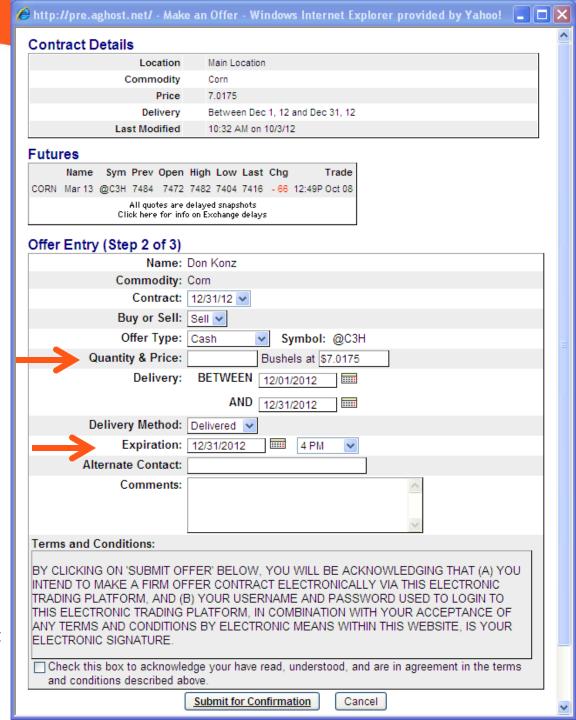

### Once selections are made;

- Agree to Terms & Conditions
- Submit for Confirmation

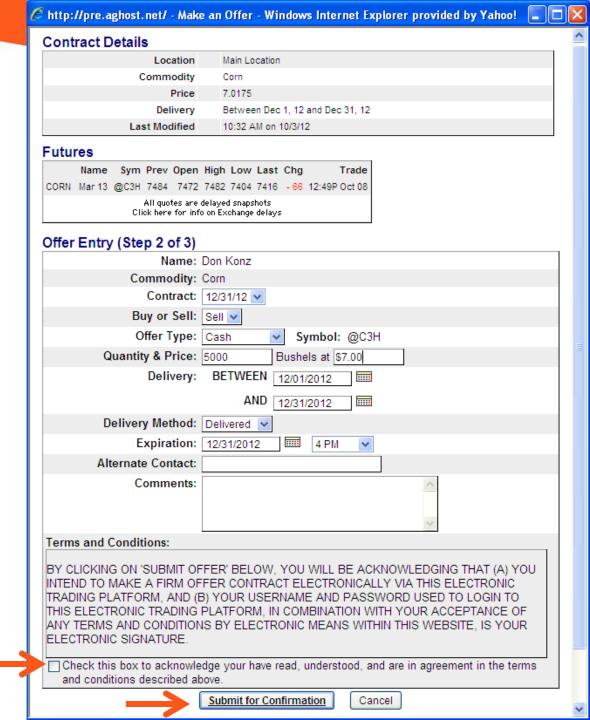

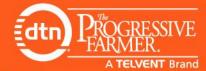

 Producer will then confirm and Finalize his offer

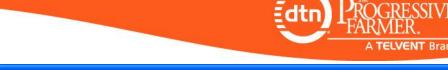

http://pre.aghost.net/ - Make an Offer - Windows Internet Explorer provided by Yahoo!

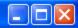

#### **Contract Details**

| Location      | Main Location                    |
|---------------|----------------------------------|
| Commodity     | Corn                             |
| Price         | 7.0175                           |
| Delivery      | Between Dec 1, 12 and Dec 31, 12 |
| Last Modified | 10:32 AM on 10/3/12              |

#### **Futures**

|                                                                            | Name   | Sym  | Prev | Open | High | Low  | Last | Chg  | Trade         |
|----------------------------------------------------------------------------|--------|------|------|------|------|------|------|------|---------------|
| CORN                                                                       | Mar 13 | @C3H | 7484 | 7472 | 7482 | 7404 | 7416 | - 66 | 12:51P Oct 08 |
| All quotes are delayed snapshots<br>Click here for info on Exchange delays |        |      |      |      |      |      |      |      |               |

#### Confirm Offer (Step 3 of 3)

Name: Don Konz Commodity: Corn Contract: 12/31/12 Buy or Sell: Sell Offer Type: Cash Symbol: @C3H Quantity & Price: 5000 Bushels at \$7.00 Delivery: Between Dec 1, 2012 and Dec 31, 2012 Delivery Method: Delivered (CIF) Expiration: Dec 31, 2012 4 PM Alternate Contact: Comments:

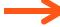

Finalize Offer

Back

Cancel

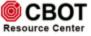

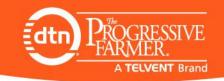

- Offer ID# will be assigned
- Confirmation emails & text
   will be sent to both parties
- You will receive the offer in the Incoming Producer Offers section of your Portal Dashboard if E.Hedge is OFF.
- If E.Hedge is ON, and the offer quantity is above your Min.
   Hedge Threshold, it will be electronically Acknowledged and a hedge order placed
- You and the producer will be able to monitor his offer and have complete documentation by clicking the Offer ID to view the Offer History

#### figure in the properties of the provided by Yahoo! | http://pre.aghost.net/ - Make an Offer - Windows Internet Explorer provided by Yahoo!

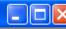

#### **Contract Details**

| Location      | Main Location                    |
|---------------|----------------------------------|
| Commodity     | Corn                             |
| Price         | 7.0175                           |
| Delivery      | Between Dec 1, 12 and Dec 31, 12 |
| Last Modified | 10:32 AM on 10/3/12              |

#### **Futures**

|      | Name                                                                       | Sym  | Prev | 0pen | High | Low  | Last | Chg  | Trade         |  |  |  |  |
|------|----------------------------------------------------------------------------|------|------|------|------|------|------|------|---------------|--|--|--|--|
| CORN | Mar 13                                                                     | @C3H | 7484 | 7472 | 7482 | 7404 | 7416 | - 66 | 12:51P Oct 08 |  |  |  |  |
|      | All quotes are delayed snapshots<br>Click here for info on Exchange delays |      |      |      |      |      |      |      |               |  |  |  |  |

#### Offer Completed

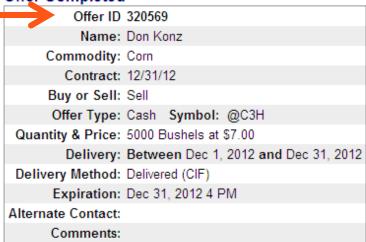

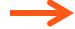

Close Window

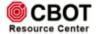

### Offer Monitor

- When logged in, the producer will be able to monitor their offers by scrolling down below your Cash Bids
- Private Offers where a private bid from you would appear
- Incoming Open Offers where a counter offer from you would appear
- Open Offers There are 2 different Statuses of Open Offers

308089 Corn

Main Location Sell

Oct 31

**O** = an Open Offer that has not been Acknowledged by you yet.

AC = Open Offer that has been Acknowledged by you or has been electronically Acknowledged as a firm offer, like the one we just placed

|          | Private Offers Top |          |      |             |       |  |         |         |        |  |  |  |  |
|----------|--------------------|----------|------|-------------|-------|--|---------|---------|--------|--|--|--|--|
| <b>‡</b> | Commodity          | Location | Type | Delivery By | Price |  | # Units | Expires | Action |  |  |  |  |
| Priva    | ate Cash Bid (     | Offers.  |      |             |       |  |         |         |        |  |  |  |  |

|         |                                         |          | Top              |       |  |         |                |        |  |  |  |  |
|---------|-----------------------------------------|----------|------------------|-------|--|---------|----------------|--------|--|--|--|--|
| ID+     | Commodity                               | Location | Type Delivery By | Price |  | # Units | Status Expires | Action |  |  |  |  |
| No Inco | No Incoming Open Offers (Need Response) |          |                  |       |  |         |                |        |  |  |  |  |

|               |           |               |      |             |           |          |           | /         |                   |        |
|---------------|-----------|---------------|------|-------------|-----------|----------|-----------|-----------|-------------------|--------|
|               |           |               |      | Open        | Offers    |          |           |           |                   | Top    |
| ID+           | Commodity | Location      | Type | Delivery By | Price     |          | # Units   | Status    | Expires           | Action |
| 320569        | Corn      | Main Location | Sell | Dec 31      | \$7.0100  | <u>C</u> | 5,000 Bu  | <u>AC</u> | Dec 31<br>4:00 PM | ~      |
| 319879        | Corn      | Main Location | Sell | Oct 31      | \$6.2500  | <u>C</u> | 3,500 Bu  | <u>AC</u> | Oct 31<br>4:00 PM | ~      |
| <u>318159</u> | Soybeans  | Demoville     | Sell | Oct 31      | \$16.5000 | E        | 5,000 Bu  | <u>AC</u> | Oct 31<br>4:00 PM | ~      |
| <u>318154</u> | Corn      | Main Location | Sell | Oct 31      | \$7.7500  | E        | 6,000 Bu  | <u>AC</u> | Oct 31<br>4:00 PM | ~      |
| <u>314814</u> | Corn      | Demoville     | Sell | Oct 31      | \$8.00    | <u>C</u> | 5,000 Bu  | <u>AC</u> | Oct 31<br>4:00 PM | ~      |
|               |           |               |      | Closed      | Offers    |          |           |           |                   | Top    |
| ID↓           | Commodity | Location      | Type | Delivery By | Price     |          | # Units   | Status    | Expires           | Action |
| <u>318194</u> | Corn      | Main Location | Sell | Oct 31      | \$7.0175  | <u>C</u> | 5,000 Bu  | Α         | Oct 31<br>4:00 PM | ✓      |
| 318179        | Corn      | Demoville     | Sell | Oct 31      | \$-0.5500 | <u>B</u> | 10,000 Bu | E         | Oct 5<br>2:00 PM  | ✓      |
| <u>315134</u> | Corn      | Main Location | Sell | Oct 31      | \$7.4750  | E        | 5,000 Bu  | A         | Oct 31<br>4:00 PM | ✓      |
| 315129        | Corn      | Demoville     | Sell | Oct 31      | \$7.4750  | E        | 5,000 Bu  | Δ         | Oct 31<br>4:00 PM | ✓      |
| 312294        | Corn      | Demoville     | Sell | Oct 31      | \$7.6975  | E        | 2,000 Bu  | A         | Oct 31            | ✓      |

Show Hidden Bids Update Display

V

5,000 Bu

|     | Status Symbol Legend                                                               | Top |
|-----|------------------------------------------------------------------------------------|-----|
| A:  | Accepted Offer                                                                     |     |
| AC: | Acknowledged (Firm Offer that has not yet been purchased due to market conditions) |     |
| C:  | Offer has been countered                                                           |     |
| W:  | Offer has been withdrawn                                                           |     |
| O:  | Open Offer                                                                         |     |
| D:  | Declined Offer                                                                     |     |
| E:  | Expired Offer                                                                      |     |

\$10.00

|    | *Offer Types Top                                                                                                    |
|----|----------------------------------------------------------------------------------------------------|
| C: | A standard offer against the cash price of the bid.                                                                    |
| F: | An offer against the prices of the futures contract the bid is based on.                                               |
| B: | An offer against the basis of the bid, the difference of the bid's cash price and the price of the futures contract it |
|    | is based on.                                                                                                    |

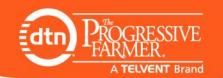

### Offer Monitor

- Closed Offers are all the Accepted, Withdrawn or Expired offers
- Clicking the Offer ID# will open the Offer Detail History for the producer's offer
- Offers can be Hidden by un-checking the check box and clicking Update Display
- Status Symbol Legend provides a definition for the producer to know what everything means
- \*Offer Types provides a definition for each Offer type that the producer has

|               |           |               |      | Closed      | Offers    |          |           |        |                   | Top      |
|---------------|-----------|---------------|------|-------------|-----------|----------|-----------|--------|-------------------|----------|
| ID↓           | Commodity | Location      | Type | Delivery By | Price     |          | # Units   | Status | Expires           | Action   |
| 318194        | Corn      | Main Location | Sell | Oct 31      | \$7.0175  | <u>C</u> | 5,000 Bu  | A      | Oct 31<br>4:00 PM | <b>V</b> |
| 318179        | Corn      | Demoville     | Sell | Oct 31      | \$-0.5500 | <u>B</u> | 10,000 Bu | E      | Oct 5<br>2:00 PM  | ✓        |
| <u>315134</u> | Corn      | Main Location | Sell | Oct 31      | \$7.4750  | <u>F</u> | 5,000 Bu  | A      | Oct 31<br>4:00 PM | ✓        |
| 315129        | Corn      | Demoville     | Sell | Oct 31      | \$7.4750  | E        | 5,000 Bu  | A      | Oct 31<br>4:00 PM | ✓        |
| 312294        | Corn      | Demoville     | Sell | Oct 31      | \$7.6975  | E        | 2,000 Bu  | A      | Oct 31<br>4:00 PM | <b>✓</b> |
| 308089        | Corn      | Main Location | Sell | Oct 31      | \$10.00   | <u>C</u> | 5,000 Bu  | W      | Oct 31<br>4:00 PM | ✓        |

Show Hidden Bids Update Display

|     | Status Symbol Legend                                                               | Top |
|-----|------------------------------------------------------------------------------------|-----|
| A:  | Accepted Offer                                                                     |     |
| AC: | Acknowledged (Firm Offer that has not yet been purchased due to market conditions) |     |
| C:  | Offer has been countered                                                           |     |
| W:  | Offer has been withdrawn                                                           |     |
| O:  | Open Offer                                                                         |     |
| D:  | Declined Offer                                                                     |     |
| E:  | Expired Offer                                                                      |     |

|    | *Offer Types Top                                                                                                    |
|----|----------------------------------------------------------------------------------------------------|
| C: | A standard offer against the cash price of the bid.                                                                    |
| F: | An offer against the prices of the futures contract the bid is based on.                                               |
| B: | An offer against the basis of the bid, the difference of the bid's cash price and the price of the futures contract it |
|    | is based on.                                                                                                    |

Here is the offer we just made appearing in the Acknowledged Offers section of Portal. As you can see, the hedge order has already been filled at a higher price than was needed and the higher fill price has been passed on to the Producer

# **TELVENT** Hosting Solutions

Offer Search: Enter Offer # or Name Go OCTOBEL O. ZOTZ 1.47 FIN

Last Update

10/8/12

10/8/12

Order More

Main Menu | View Home Page | User Guide | FAQs | Support ABC Grain Company

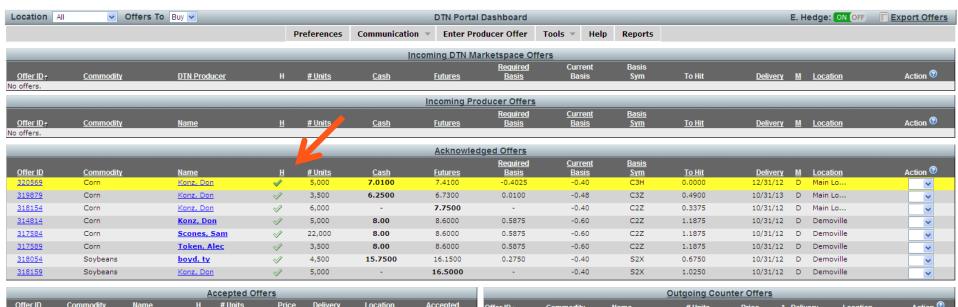

| OHO! ID       | Commodity | <u>itamo</u> |          | n ointo   | 11100       | DONTON   | Location | Moodploa   | <u>Uner iD</u> ↑ | Commodity | <u>name</u> | # Units    | <u>Price</u> | " <u>Delivery</u> | Location | Action • |
|---------------|-----------|--------------|----------|-----------|-------------|----------|----------|------------|------------------|-----------|-------------|------------|--------------|-------------------|----------|----------|
| <u>318194</u> | Corn      | Konz         | <b>V</b> | 5,000     | 7.0175      | 10/31/12 | Main     | 10/8/12    | No offers.       |           |             |            |              |                   |          |          |
|               |           |              |          |           |             |          |          |            |                  |           |             |            |              |                   |          |          |
|               |           |              |          | Total Bou | g <u>ht</u> |          |          |            |                  |           |             | Outgoing I | Private Bid  | <u> s</u>         |          |          |
| Commodity     |           | Туре         |          |           | # Units E   | Bought   | Avei     | rage Price | Commodity        | # Uni     | <u>ts</u>   | Cash       | <u>Basis</u> | Location          | Expires  |          |
| Corn          |           | Cash         |          |           | 5,00        | 00       |          | \$7.02     | No offers.       |           |             |            |              |                   |          |          |
| Corn          |           | Total Units  |          |           | 5,00        | 00       |          | -          |                  |           |             |            |              |                   |          |          |
|               |           |              |          |           |             |          |          |            |                  |           |             |            |              |                   |          |          |

**Total Sold** Expired, Withdrawn and Declined Offers Type # Units Sold Average Price Commod Commodity Price \* Location Nothing sold today. 293339 Corn 5.5000 C Main Loc... Konz, Don 299469 6,000 5,5000 C Main Loc.. Corn Konz, Don Billable Transaction Balance Bushels 19,70

Symbol Legend A = Accept | AC = Acknowledged (aka, Accepted Conditionally) as a firm offer that has not yet been purchased due to market conditions | H = Hedge offer | CH = Cancel Hedge Order | ADJ = Adjust Offer | C = Counter | D = Decline Action Symbols:

Tons

Offer Status Symbols: 😘 = Counter Offer | 🍙 = Offer originated from DTN Marketspace | Bold Producer Name = offer originated from Administrator | 🔘 = Comments 🥒 = Filled Hedge Order 🛷 = Open Hedge Order 🎸 = A "parked" hedge order waiting for the market to open \* Offer Type Symbols: C - A standard offer against the cash price of the bid.

F - An offer against the prices of the futures contract the bid is based on. B - An offer against the basis of the bid, the difference of the bid's cash price and the price of the futures contract it is based on. Delivery Method D - Delivered

Symbols: P - Pick Up

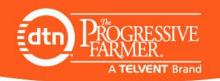

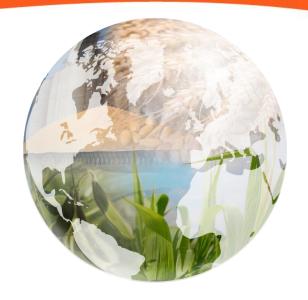

# Reports Tab

From Portal Dashboard

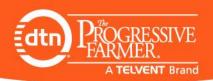

# Create Reports or Use Pre-defined Reports

### Custom Reports

- Create your own Report
- Copy Pre-defined Reports and Customize

### Pre-defined Reports

All reports can be dragged to another monitor

- Acknowledged Offer Summary
- Accepted Offer Summary
- Acknowledged Offer Position Report
  - Aggregates by Commodity, Offer Type, Symbol & Futures Required Price
  - Allows Hedge Admin to maximize the use of Full Contracts by aggregating unhedgeable quantities together, since many offers are of the same price
  - Balance value is link to list of offers in Position(row)
  - Can Accept all offers in Position with one click
  - Can also Hedge a long Balance from report
  - Mini- contracts are never used when Balancing a Position
  - It is best to drag this report to another monitor
- Hedge Order Report
- Filled Hedge Order Report

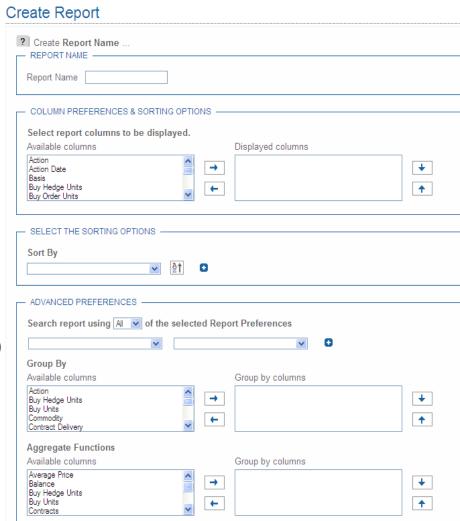

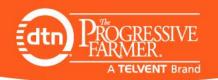

# Pre-defined Acknowledged Offer Summary

# **TELVENT** Hosting Solutions

Demo Grain Company March 20, 2012 3:06 PM

| Create Report 🔻 | Custom Reports 🔻 | Acknowledged Offers Position Report 🔻 | Acknowledged Offers Summary 🔻 | Accepted Offers Summary 🔻 | Hedge Order Report 🔻 | Filled Hedge Order Report

Home: Reports > Acknowledged Offers Summary

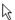

### Acknowledged Offers Summary

Copy

? The Reports section contains pre-defined reports with sortable columns. These can be dragged to another monitor...

CSV | Export excel

| Commodity | Symbol | Offer Type              | Sell Units | Buy Units | Buy Hedge Units | Sell Hedge Units | Balance | Average Price |
|-----------|--------|-------------------------|------------|-----------|-----------------|------------------|---------|---------------|
| Corn      | C2K    | Cash                    | 10,000     | 8,000     | 0               | 10,000           | -12,000 | 6.5333        |
| Corn      | C2K    | Total Units             | 10,000     | 8,000     | 0               | 10,000           | -12,000 | 6.5333        |
| Corn      | C2Z    | Cash                    | 0          | 14,000    | 0               | 10,000           | 4,000   | 5.5000        |
| Corn      | C2Z    | Total Units             | 0          | 14,000    | 0               | 10,000           | 4,000   | 5.5000        |
| Corn      |        | Cash Total              | 10,000     | 22,000    | 0               | 20,000           | -8,000  | 6.0166        |
| Corn      |        | Total of All Offer Type | 10,000     | 22,000    | 0               | 20,000           | -8,000  | 6.0166        |
| Soybeans  | S2K    | Cash                    | 0          | 1,000     | -               | -                | 1,000   | 13.5000       |
| Soybeans  | S2K    | Total Units             | 0          | 1,000     | 0               | 0                | 1,000   | 13.5000       |
| Soybeans  | S2X    | Cash                    | 0          | 7,000     | 0               | 2,000            | 5,000   | 13.0000       |
| Soybeans  | S2X    | Total Units             | 0          | 7,000     | 0               | 2,000            | 5,000   | 13.0000       |
| Soybeans  |        | Cash Total              | 0          | 8,000     | 0               | 2,000            | 6,000   | 13.2500       |
| Soybeans  |        | Total of All Offer Type | 0          | 8,000     | 0               | 2,000            | 6,000   | 13.2500       |

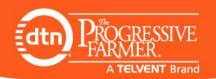

# Pre-defined Acknowledged Offers Position Report

This report can be used to manage all your Acknowledged Offers in a Long & Short fashion because it automatically aggregates everything into groups and when the Electronic Balance switch is ON, it will keep everything hedged within your thresholds. It is also best to drag this report to another monitor or Restore Down this report and the dashboard

# **TELVENT** Hosting Solutions

Demo Grain Company April 5, 2012 8:57 PM

| Create Report ▼ | Custom Reports ▼ | Acknowledged Offers Position Report ▼ | Acknowledged Offers Summary ▼ | Accepted Offers Summary ▼ | Hedge Order Report ▼ | Filled Hedge Order Report ▼ |

Home: Reports > Acknowledged Offers Position Report

#### Acknowledged Offers Position Report

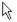

Copy

? The Reports section contains pre-defined reports with sortable columns. These can be dragged to another monitor...

CSV | Export excel

| Commodity | Offer Type | Symbol | Futures<br>Required | To Hit <code-block></code-block> | FCM<br>Account | Earliest Expiration | Buy Units | Sell Hedge<br>Units | Sell Units | Buy Hedge<br>Units | Balance | Contracts | Action         |
|-----------|------------|--------|---------------------|----------------------------------|----------------|---------------------|-----------|---------------------|------------|--------------------|---------|-----------|----------------|
| Soybeans  | Cash       | S2K    | 14.3400             | 0.0000                           |                | 4/30/12             | 5,500     | 5,000               | 0          | 0                  | 500     | 1         | V              |
| Soybeans  | Cash       | S2Q    | 14.5000             | 0.2075                           | 16802224       | 7/31/12             | 14,000    | 15,000              | 0          | 0                  | -1,000  | 3         | L <sub>A</sub> |
| Corn      | Cash       | C2Z    | 5.8500              | 0.3475                           | 16802224       | 10/31/12            | 15,500    | 15,000              | 0          | 0                  | 500     | 3         | H              |
| Corn      | Cash       | C2K    | 7.1500              | 0.5675                           | 16802224       | 4/30/12             | 3,000     | 5,000               | 0          | 0                  | -2,000  | 1         | ~              |

View 1 - 4 of

| View detail |          |                   |        |       |             |                 |              |            |  |
|-------------|----------|-------------------|--------|-------|-------------|-----------------|--------------|------------|--|
| Offer ID    | Buy/Sell | Name              | To Hit | Units | Hedge Units | Expiration Date | Order Status | Fill Price |  |
| 301869      | Buy      | Don Konz          | 0.3475 | 3,500 | 5,000       | 10/31/12        | NEW          | -          |  |
| 301999      | Buy      | Sam Scones        | 0.3475 | 2,000 | 5,000       | 10/31/12        | NEW          | -          |  |
| 302004      | Buy      | Harvey Wallbanger | 0.3475 | 7,000 | 5,000       | 10/31/12        | NEW          | -          |  |
| 302009      | Buy      | John Smith        | 0.3475 | 3,000 | -           | 10/31/12        | NEW          | -          |  |

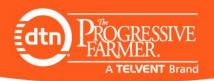

# Pre-defined Hedge Order Reports

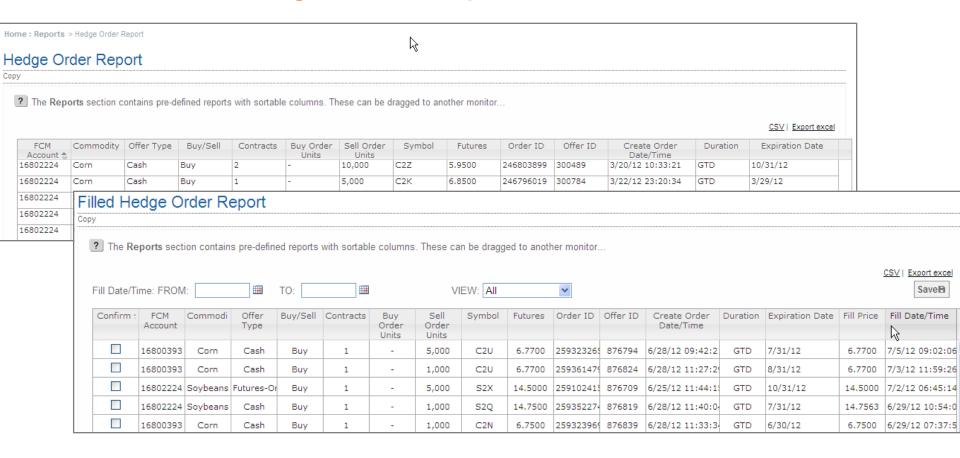

Filled Hedge Orders can be marked Confirmed and then filtered by Confirmed, Unconfirmed or All.

Hedge orders may be listed multiple times if they have more than one offer associated with them

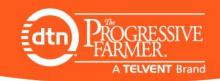

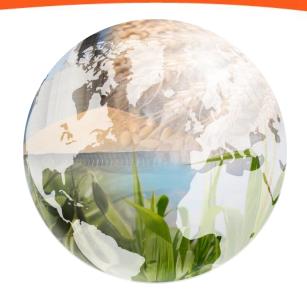

# Publishing Bids

From Admin Site

ABC Agri Services

Main Menu | View Home Page | User Guide | FAQs | Support

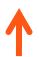

#### Attention

- 1 New User Request
- 1 New Incoming Producer Offer

#### **Content Management**

- Update Your Web Site Pages
- Manage Catalog Orders
- Manage Portal Application
- Publish Cashbids
- File and Image Maintenance
- Advertisement Maintenance

#### Web Site Administration

- Select New Web Site Template/ColorScheme
- Organize Dynamic Navigation Menus
- Modify DTN Menus and Quotes
- Miscellaneous Features
- Select New Home Page Content Item
- Poll Maintenance

#### Update & Communicate With Web Site Users

- Email Messaging
- Text Messaging
- User Bulletin
- Message History
- Add/Update Users
- · Add/Update User Groups
- Manage External Account Data Collections
- . Full Site Security

#### **Update Administrative Users**

- Add/Update Administrative Users
- Add/Update Administrative User Groups

### Login with your Username & Password;

### 3 methods to post your bids

- Publish Cash Bids
  - Create all Locations and Commodities per Location
- Bid Matrix
  - Adjust Cash or Basis levels with use of arrow keys
- Spreadsheet Upload (Import of Cash Bids)
  - Download the Example File to use for updating bids
  - Or link download file to your current bid sheet for easy spreadsheet uploading

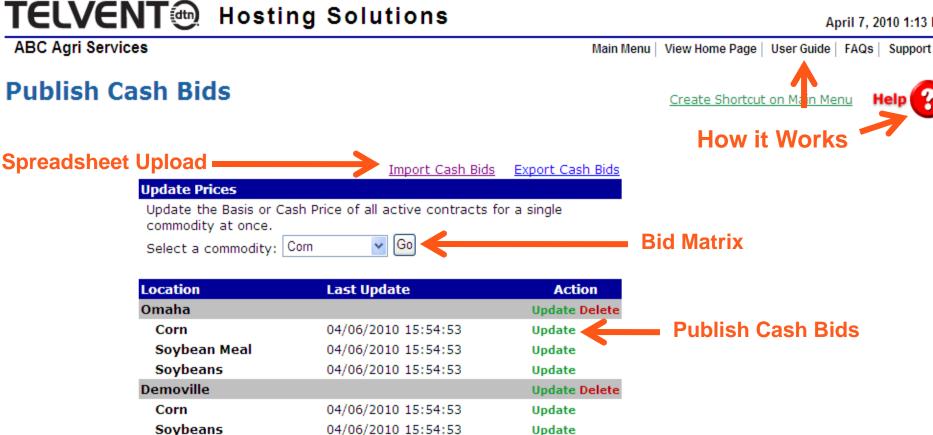

Change Location & Commodity Order

#### **Preferences**

Add a Location

Edit Additional Cash Bid Preferences

Daily Cash Prices Delivery Preferences

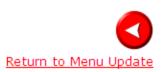

Professional Services will provide training on setting up and using your Portal

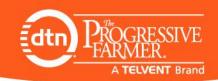

# **Publish Cash Bids**

### **Cash Bids Administration**

- Eliminate fat finger errors and reduce time when adjusting your bids rather than re-keying in the data each time
- Click individual Basis cell and use arrow keys on your keyboard to adjust prices and then hit your Tab key to move to next cell below.

| <u>Delivery</u><br><u>Ending</u> | Delivery<br>Label | Futures<br>Contract | Contract<br>Close | Basis            | Cash<br>Price | Last<br>Update    | Calc Price*<br>Using | Display | Homepag<br>Visibility |
|----------------------------------|-------------------|---------------------|-------------------|------------------|---------------|-------------------|----------------------|---------|-----------------------|
| 10/31/12                         |                   | C2Z 💌               | 7.4200            | <b>G</b> -0.4000 | 7.02          | 10/03/12<br>10:32 | Basis 💌              | Yes 💌   |                       |
| 11/30/12                         |                   | C2Z 🕶               | 7.4200            | <b>C</b> -0.3600 | 7.06          | 10/03/12<br>10:32 | Basis 💌              | Yes 💌   |                       |
| 2/31/12                          |                   | СЗН 🕶               | 7.4200            | <b>C</b> -0.4000 | 7.02          | 10/03/12<br>10:32 | Basis 💌              | Yes 💌   |                       |
| 1/31/13                          |                   | СЗН 🕶               | 7.4200            | <b>C</b> -0.4500 | 6.97          | 10/03/12<br>10:32 | Basis 💌              | Yes 💌   |                       |
| 2/28/13                          |                   | C3H 🕶               | 7.4200            | <b>C</b> -0.4300 | 6.99          | 10/03/12<br>10:32 | Basis 💌              | Yes 💌   |                       |
| 3/31/13                          |                   | C3K 🕶               | 7.3625            | <b>C</b> -0.4600 | 6.9025        | 10/03/12<br>10:32 | Basis 💌              | Yes 💌   |                       |
| 9/30/13                          |                   | C3Z 🕶               | 6.2475            | <b>C</b> -0.4900 | 5.7575        | 10/03/12<br>10:32 | Basis 💌              | Yes 💌   |                       |
| 0/31/13                          |                   | C3Z 🕶               | 6.2475            | <b>G</b> -0.4800 | 5.7675        | 10/03/12<br>10:32 | Basis 💌              | Yes 💌   |                       |

The Calc Price Using field operates as follows:

Cash Price - indicates that the Cash Price entered will be displayed throughout the site and will NOT automatically change with the futures price. However, the Basis figure will be adjusted reflecting the difference between the current contract price and the Cash Price.

Basis - indicates that the Basis entered will be used with the Contract Price to automatically change the displayed Cash Price such that Cash Price is the Contract Price plus the Basis. (The Basis is often negative, resulting in a Cash Price less than the Contract Price.)

Note - The contract price used can either be the previous session's settlement (closing) price, the last price, or the most recent price between the regular, day-traded contract and the overnight, electronically traded contract. The price used is controlled by the settings of this commodity, which can be changed in the <u>Cashbid Location</u> page. See the <u>User Guide</u> for more information.

Update Corn

Cancel

Active Only

Show All

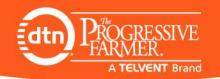

# **Bid Matrix**

- To eliminate fat finger errors and reduce time, use one of the following methods to adjust your bids more efficiently rather than re-keying in the data each time
  - Use the arrow buttons on the screen to adjust all bids per Delivery period or per Location
  - Click individual cell and use arrow keys on your keyboard to adjust prices and then hit your Tab key to move to next cell
  - Remember to click the Update Bids button at bottom of page before leaving

#### Cash Bids Price Matrix

Create Shortcut on Main M

Customize Cash Bid Type Display

**Publish Cash Bids** 

Cash Bid Page Display

(CBOT) Prev Close Last Chg
@C2Z 7420 7420 7414 © -4
@C3H 7420 7420 7412 © -6
@C3K 7362 7362 7352 © 10
@C3Z 6246 6246 6244 © -2
© - Mouse over for last update.
All quotes are delayed snapshots
Click here for info on Exchange delays

Below is a table of all active **Corn** contracts. You can switch to a different commodity by selecting it from the **Commodity** drop down list. The table is currently displaying the **basis** of each contract. To display the cash prices, select Cash Price from the View/Edit drop down list.

Contracts which use a fixed cash price are darkened; you will not be able to edit the basis of these contracts. When the cursor is in a text box, pressing the up and down arrows with change the price by +/- 0.01 (a penny). Mouseover a text box for details on the contract.

Use the ▲ and ▶ buttons to change all prices by the selected increment.

Commodity: Corn View/Edit: Basis V

Change All Prices By ± .0100 V

| Delivery Ending          | ↑ ↓<br>10/31/12 | ↑ ↓<br>11/30/12 | <b>↑ ↓</b> 12/31/12 | ↑ ↓<br>1/31/13 | <b>↑ ↓</b> 2/28/13 | <b>↑ ↓</b> 3/31/13 | <b>↑ ↓</b> 9/30/13 | <b>↑ ↓</b> 10/31/13 | ↑ ↓<br>11/30/13 | Action         |
|--------------------------|-----------------|-----------------|---------------------|----------------|--------------------|--------------------|--------------------|---------------------|-----------------|----------------|
| <b>↑ ♦</b> Main Location | -0.4000 💆       | -0.3600 💆       | -0.4000             | -0.4500        | -0.4300 🛎          | -0.4600 💆          | -0.4900 🛎          | -0.4800 💆           |                 | Edit Contracts |
| <b>↑ ↓</b> Demoville     | -0.6000         | -0.6400 🗷       | -0.6300             | -0.7000 🗷      | -0.7400 💆          | -0.7800 💆          | -0.7000 💆          | -0.8700 💆           | -0.8200         | Edit Contracts |

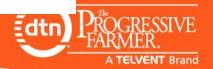

# Spreadsheet Upload

### **Upload Cash Prices**

Create Shortcut on Main Menu

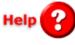

Publish Cash Bids Cash Bids Price Matrix Cash Bid Preferences

Upload a properly formatted CSV file to update any or all of your basis or cash bids. Download the example file to see all of your current basis or cash bids in the proper format. If you have an existing spreadsheet with your bids, you can use it to create a properly formatted CSV file that you can upload.

Upload CSV File

Browse...

Upload Cash Prices

Download example file

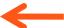

4 After you upload your file, the Results will be shown here to notify you of any issues. The History keeps your last 5 uploaded files for documentation.

Upload History

|   | FILENAME         | SIZE      | DATE    | UPDATES | INSERTS | ERRORS |
|---|------------------|-----------|---------|---------|---------|--------|
| * | My Bid Sheet.csv | 958 bytes | 3:54 PM | 20      | 0       | 0      |
| * | My Bid Sheet.csv | 958 bytes | 2:34 PM | 20      | 0       | 0      |
| • | My Bid Sheet.csv | 958 bytes | 1:22 PM | 20      | 0       | 0      |
| * | My Bid Sheet.csv | 958 bytes | 4/6/10  | 20      | 0       | 0      |
| • | My Bid Sheet.csv | 958 bytes | 4/5/10  | 20      | 0       | 0      |

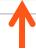

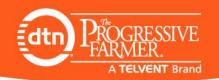

# Spreadsheet Download Example

- Download example provides the exact format that the Upload CSV file needs to be.
- The first 3 columns are required and will require data
- The next four columns are required but data in each cell Is optional
- The last column is optional

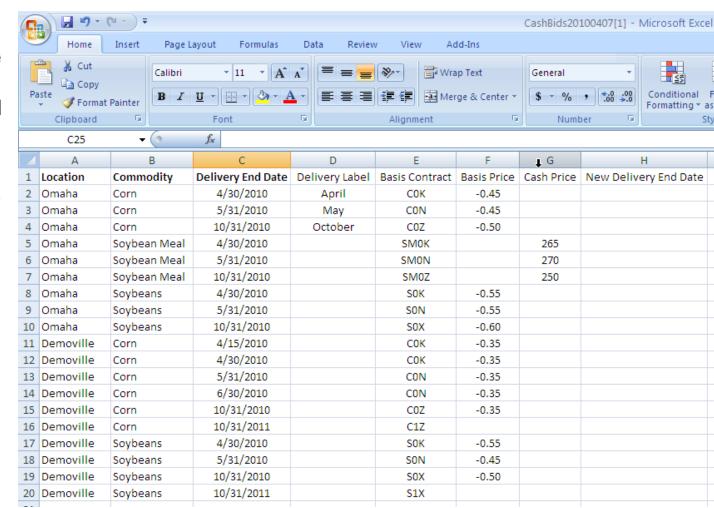

**ABC Agri Services** 

Main Menu | View Home Page | User Guide | FAQs | Support

### **Upload Cash Prices**

Create Shortcut on Main Menu

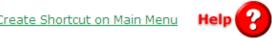

#### **Publish Cash Bids** Cash Bids Price Matrix Cash Bid Preferences Upload a properly formatted CSV file to update any or all of your basis or cash bids. Download the example file to see all of your current basis or cash bids in the proper format. If you have an existing spreadsheet with your bids, you can use it to create a properly formatted CSV file that you can upload. Browse to find your Browse. Upload CSV File saved CSV file to upload Upload Cash Prices Download example file ♠ After you upload your file, the Results will be shown here to notify you of any issues. The History keeps your last 5 uploaded files for documentation.

#### Upload History FILENAME SIZE DATE UPDATES INSERTS ERRORS 0 My Bid Sheet.csv 958 bytes 3:54 PM 20 0 My Bid Sheet.csv 2:34 PM 20 0 0 958 bytes 1:22 PM 0 0 My Bid Sheet.csv 958 bytes 20 0 My Bid Sheet.csv 958 bytes 4/6/10 20 My Bid Sheet.csv 958 bytes 4/5/10 20 0 0